# Krautkramer MIC 10

Medidor de dureza por Ultrasonido Manual de Operación

Parte No. SN Rev. 15.12.2006\_OK

# **INTRODUCCION**

# **1.1 Krautkramer MIC 10**

El probador de dureza MIC 10 de Krautkramer es accesible, fácil de operar y puede llevar a cabo los resultados rápidamente y sin ninguna dificultad.

Éste principalmente es conveniente:

- o Para medición de dureza de baja aleación o sin aleación de acero.
- o Para medición de dureza de acero de alta aleación.
- o Para medición de dureza de metales no ferrosos.

El MIC 10 puede ser entregado en dos versiones:

- o Versión básica "B".
- o Versión de registrador de datos "DL".

En oposición a la versión B, la versión DL tiene funciones adicionales para el almacenamiento de datos:

Usted puede almacenar lecturas en este instrumento para imprimirlos o usando un programa especial transferirlos para la computadora. Con la tarjeta de memoria auxiliar usted tiene acceso a posibilidades de almacenamiento sin límites y a procesar datos flexibles.

Comparado para probadores de dureza acostumbrados a Vickers de carga baja, las series MICRODUR de Krautkramer no evalúa con microscopio pero usa electrónicamente el método UCI. La dureza medida es instantáneamente mostrada digitalmente y alta reproducibilidad de los resultados de prueba es lograda. El diente o huella (indent) en la superficie del material es microscópico.

Nosotros trabajamos constantemente en desarrollar más allá nuestros instrumentos. Por lo tanto nosotros esperamos que ustedes respeten nuestro derecho para llevar a cabo cambios técnicos.

El más cercano Centro de Venta de Krautkramer está listo para ayudarlo a lo referente al servicio de preguntas. Además para eso, usted puede contactar nuestro servicio de venta o el centro de servicio de nuestra compañía directamente. Las direcciones son mostradas en las paginas 72 y 73 "Direcciones del Servicio".

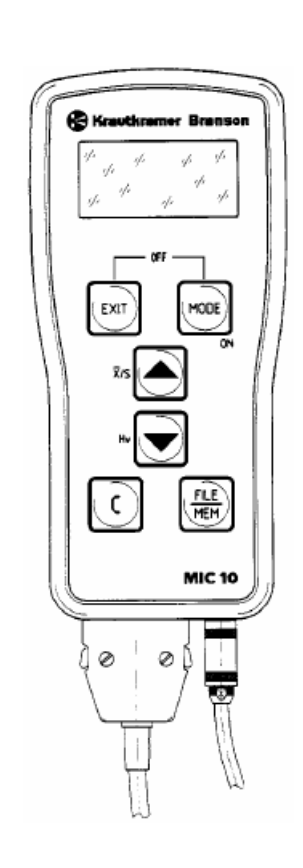

# **1.2 Información sobre estas instrucciones**

En el siguiente usted encontrará información sobre cómo usar estas instrucciones.

Por favor lea estas instrucciones cuidadosamente para ser capaz de operar las funciones del MIC 10 rápida y efectivamente. Al hacer esto usted tendrá ventajas completas en el rango de la función del instrumento.

Al mismo tiempo usted también evitará errores y una operación equivocada del equipo, de lo contrario causaría incorrectos resultados de prueba. Así podría conducir a la lesión y el daño.

### **Información importante**

Aún si usted tiene experiencia en evaluar la dureza, usted debe observar la información dada en los Capítulos 1.4 y 1.5. El Capitulo 1.4 contiene limitaciones y condiciones importantes para la dureza evaluada Entrenando al operario, conoce los requisitos técnico especial y limitaciones, selección de la prueba adecuada).

En el Capitulo 1.5 encontrará información especial sobre la dureza evaluada con el MIC 10. Por favor ponga atención a esta información para obtener precisos resultados de medición.

Por favor siempre observe en el Capitulo 13 si hay algún cambio nuevo o actual. Este Capitulo describe correcciones las cuales han sido añadidas en muy breve plazo y todavía no están incluidos en el manual general. Si no existen correcciones adicionales el Capitulo permanece vacío.

La operación del MIC 10 es fácil y rápida de aprender. Para ser capaz de usar el instrumento rápidamente. Usted debería llegar a conocer con preparación así como también las funciones básicas del MIC 10. Al hacer esto lea cuidadosamente los siguientes Capítulos:

# **Capitulo 3 Preparación para la operación**

Aquí usted encontrará todos los pasos preparatorios necesarios para la aplicación del instrumento.

### **Capitulo 4 Temas fundamentales de Operación**

Este le da a usted un entendimiento de la operación del MIC 10 así como también algunos pasos importantes que ocurren durante la operación.

### **Capitulo 5.1 Medición de dureza**

Todos los pasos de operación son mostrados los cuales son requeridos durante el procedimiento de medición.

# **Capitulo 5.2 Almacenamiento de Datos (Solamente para MIC 10)**

El instrumento base MIC 10 no tiene estas funciones. Usted aprende como almacenar datos, mostrar, cambiar y borrar datos almacenados. Usando la Tarjeta de Memoria Especial usted puede también recargar los datos almacenados del instrumento en el MIC 10.

# **Capitulo 6 Configuración**

Este le da a usted información sobre posibilidades adicionales referente al ajuste del instrumento.

# **Capitulo 7 Documentación (Solamente para MIC 10)**

Usted puede documentar las lecturas de medición conectándose a la impresora o transfiriéndolos a la computadora usando un programa especial y luego evaluarlos. Varias posibilidades están disponibles para su impresión.

# **Capitulo 10 Interfaz y periféricos (Solamente para MIC 10)**

En este Capitulo usted aprenderá sobre la conexión del MIC 10 a la computadora o a la impresora. Usted puede con el control remoto trabajar por una computadora.

# **Capitulo 12 Apéndice**

El apéndice le suministra con información acerca de la conversión de valores de dureza en otra escala, método UCI, el tratamiento del material de prueba así como también la evaluación estadística de la medición.

# **1.3 El esquema y la presentación de estas instrucciones**

Para simplificar el esquema de estas instrucciones, los pasos de operación, listas, notas, etc. son siempre puestos donde mismo. Por esta vía, usted será capaz rápidamente de encontrar información.

Las funciones individuales están descritas en los pasos de operación de manera que usted inmediatamente será capaz de trabajar con la función que requiera.

### **Pasos de operación**

Los pasos de operación son mostrados en la siguiente forma:

- … - …

# **Listado**

El listado es hecho como sigue:

… …

# **Nota y símbolos de atención**

Usted encontrará el símbolo siguiente cuando exista algo especial para ser observado al operar con el instrumento.

# **NOTA:**

Información fiable y error libre de operación, del instrumento es encontrado bajo el siguiente símbolo.

**Atención:** 

# **1.4 Condiciones para evaluar la dureza**

Usted encontrará todas las instrucciones esenciales para la operación del MIC 10. Además existen series de factores las cuales afectan los resultados de prueba. Debido al hecho que la descripción de estos factores extendería más allá el ámbito de este manual, las 3 condiciones más importantes son las siguientes:

- o Entrenar al operador.
- o Conocimiento sobre los requisitos técnicos especiales y límites.
- o Selección adecuada de la prueba señalada.

### **Entrenamiento del operador**

Para la aplicación confiable y adecuada del medidor de dureza, es recomendable el entrenamiento en el campo de prueba del material.

Un adecuado entrenamiento, significa por ejemplo, un adecuado conocimiento acerca de:

- o Evaluar la dureza en materiales metálicos.
- o Efectos de las propiedades del material, específicamente la estructura, en la prueba de dureza y en la selección conveniente de la configuración del equipo.
- o Los problemas de equivalencia con las diferentes durezas tales como Vickers, Rockwell y Brinell. También refiérase a la información dada en el Apéndice.
- o Los efectos del tratamiento de la superficie en los valores de dureza.
- o Los efectos de la carga de prueba, y el tamaño del cuerpo de impacto conectado con el, en el valor de dureza determinado.

Por favor lea también las instrucciones en el Capítulo 1.5.

**Atención:** Insuficiente conocimiento sobre los campos antes mencionados pueden causar incorrectos resultados de prueba y podría tener imprevistas consecuencias

# **Los requisitos de prueba**

Cada prueba de dureza es sujeta a ciertos requisitos técnicos, las más importantes son:

- o Determinación del alcance de prueba.
- o Selección adecuada de la técnica evaluada.
- o Consideración del material apropiado.
- o Determinación de los límites de evaluación.

# **Selección adecuada de la configuración de prueba**

Esta es una tarea de una persona responsable para la prueba, informar al operador acerca de los requisitos de pruebas. Además la interpretación clara y completa correspondiendo a especificaciones de prueba es urgentemente requerida.

La información sobre el método y especificaciones de prueba son entre otras obtenibles desde institutos diferentes, compañías industriales y autoridades.

# **1.5 Notas importantes del MIC 10**

# **Nueva Pantalla**

La pantalla del MIC 10 ha cambiado desde el número de serie del instrumento 1001. Por favor tenga en cuenta al reconstruir con partes nuevas el software nuevo para un instrumento teniendo un número de serie más pequeño. Este cambio no asume la operación en cualquier forma.

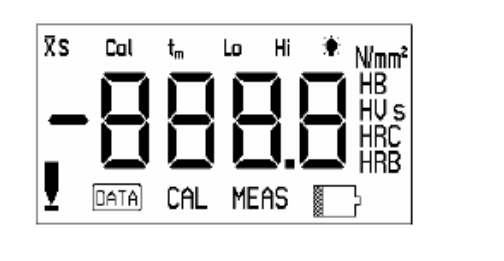

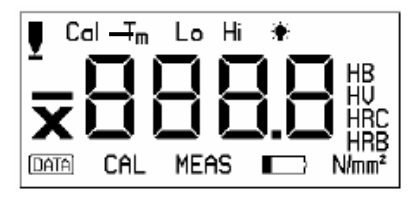

Pantalla Anterior

Pantalla Nueva

El promedio es ahora indicado con X antes de la lectura, la indicación S para el solo valor es descartado (no indicación = solo valor). La indicación s (segundos) para el tiempo de mora es así mismo descartada. La indicación para el contacto del probador y la escala de dureza N/mm<sup>2</sup> están ubicadas en otra parte en la pantalla.

En el siguiente capítulo usted encontrará un resumen de los requisitos de prueba técnico más importante que usted siempre tiene que acceder con asegurar medidas correctas.

# **Material de prueba**

Las cargas de prueba de los probadores deben concordar con la calidad de la superficie del material.

- o Superficies homogéneas, finas requieren cargas de prueba bajas.
- o Las superficies más ásperas, de grano grueso requieren cargas de prueba altas como sea posible.

Las superficies deben siempre ser libres de algunas impurezas (aceite, polvo, etc.) y herrumbre.

La aspereza de las superficies no debe excederse aproximadamente del 30 % de la profundidad de penetración.

Las hojas delgadas de metal deben tener un espesor correspondiendo a diez veces la profundidad de la sangría del diamante Vickers.

Para más detalles, por favor también lea el Capitulo 12.3 y especialmente las tablas de las páginas 69 y 70.

# **Método UCI**

El método UCI es un método comparativo (contribución módulo de Young para la medición) con buena y alta reproducibilidad en las mediciones. El Método UCI no remplaza la prueba clásica según para Vickers, pero éste le forma un complemento rápido y fiable para ello.

Para la comparación directa con los resultados desde la medida Vickers estandarizada según las muestras del material, es por lo tanto, urgente la evaluación de precisión de medidas en el método UCI, esto significa:

**Atención:** Es absolutamente necesario que usted calibre su MIC 10 para el material bajo prueba.

Para este propósito, la calibración solamente tiene que ser llevada a cabo, una vez entonces usted podrá fácilmente almacenar y situar la calibración. La calibración para acero de baja aleación o sin aleación es ya predeterminada en el instrumento. Cheque esto de vez en cuando (remítase al Capítulo 9.1. *Chequear función*).

Departamento Técnico – Llog, s.a. de c.v. Página 8

Para más detalle del método UCI, por favor también lea el Capítulo 12.1.

# **Conversión de los valores de dureza**

La conversión de los valores de dureza en otras escalas de dureza es solamente posible con ciertas restricciones.

Usted deberá solamente realizar conversiones si:

- o El método de prueba especificado no puede ser aplicado (Ejemplo: porque este no es el adecuado instrumento de prueba).
- o No es posible tomar las muestras requeridas para el método de prueba especificado.

Por favor lea también el Capítulo 12.2.

**Atención:** Equivocada calibración e inaceptables o ilegales conversiones pueden causar errores graves en la interpretación del resultado de medida

# **Protección contra la humedad**

**Atención:** Solamente use el MIC 10 (Versión del registrador de datos con la ranura de la junta) en un medio ambiente seco y solamente limpio con un paño seco.

# ESPECIFICACIONES DE ENTREGA Y ACCESORIOS 2

Este Capítulo le informa a usted acerca de los accesorios del MIC 10 (para versiones B y DL).

Describe:

- o Accesorios en el paquete de entrega.
- o Accesorios requeridos para la operación.
- o Accesorios recomendados para el instrumento y los probadores incluyendo bloques de referencia de dureza.

# **2.1 Alcance de entrega**

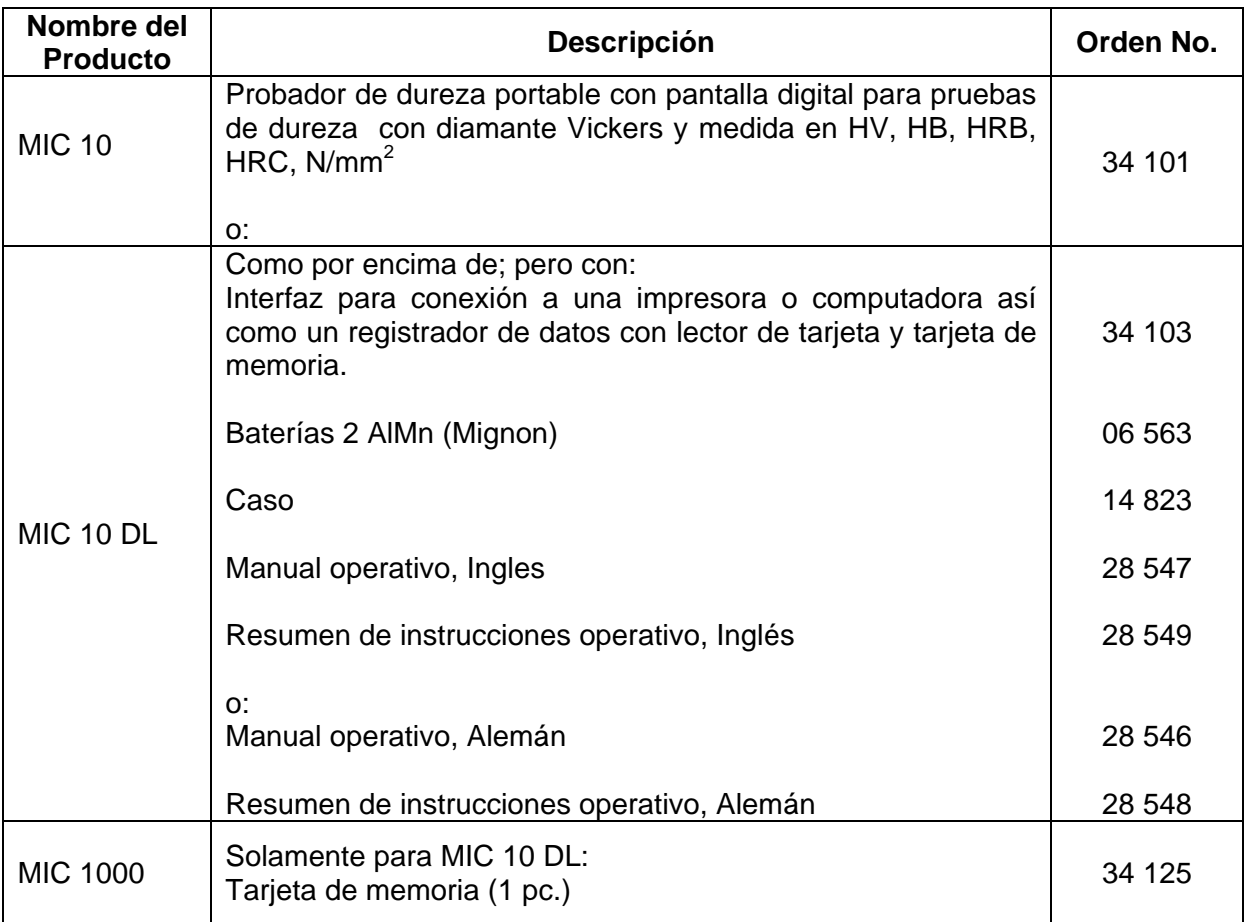

# **2.2 Accesorios requeridos**

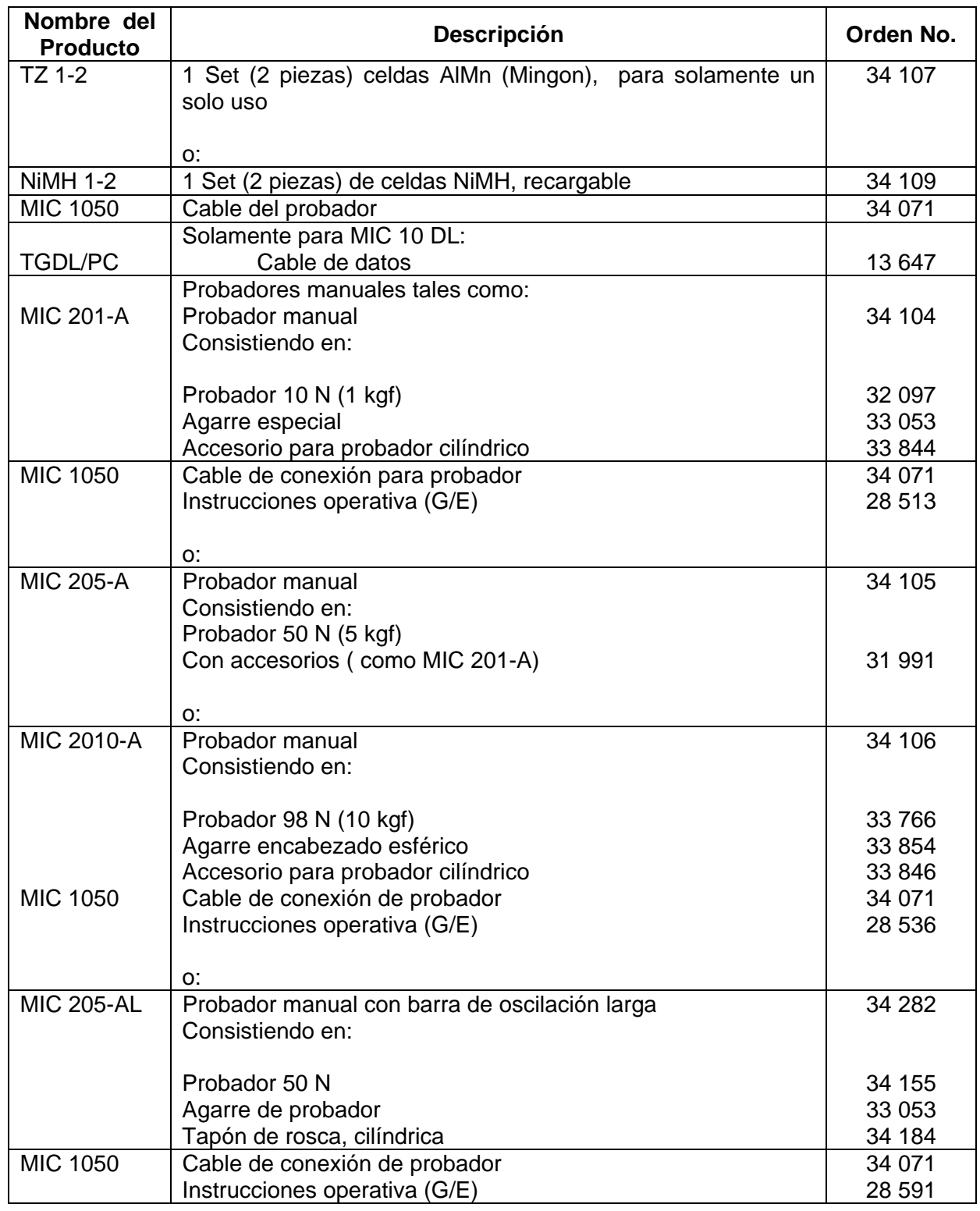

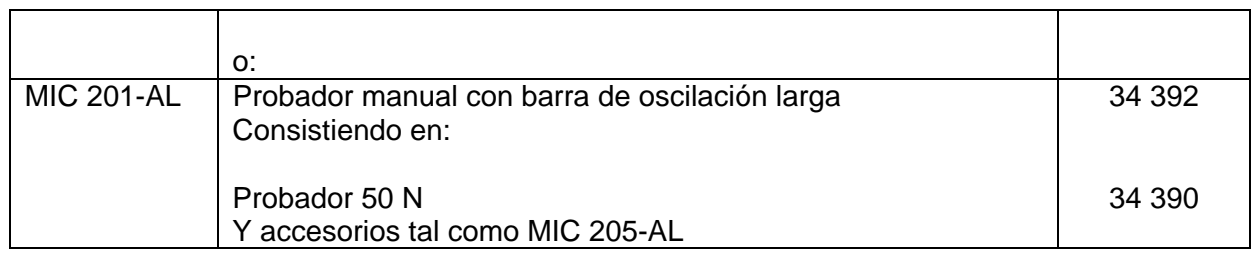

# **2.3 Accesorios recomendados**

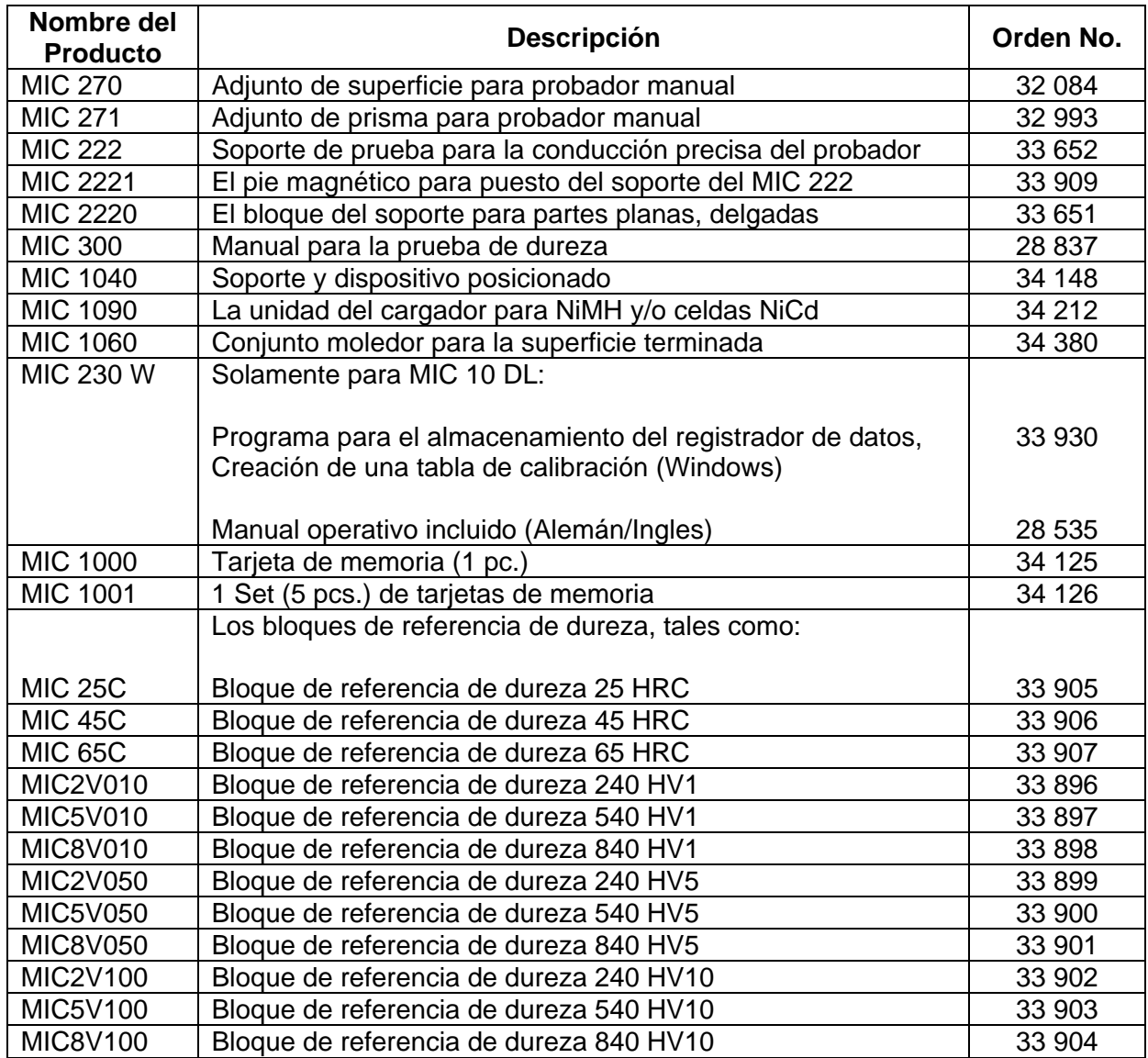

# PREPARACION PARA LA OPERACION 3

Para preparar el MIC 10 para la operación, usted debe realizar lo siguiente:

- o Chequear el suministro de batería.
- o Conectar la probador.

# **3.1 Suministro de Batería**

El MIC 10 es operado con baterías o acumuladores. Para esto usted necesita dos celdas de 1.5V (DIN 40 766):

- o Celdas secas (AlMn) o
- o Recargable (Nickel- Cadmium o Nickel- Metal- Hydride)

Nosotros recomendamos el uso de baterías Nickel- Metalhydrid porque el tiempo de operación es aumentado al 60 %

# **El uso de baterías o acumuladores**

Usted puede insertar baterías (AlMn) o acumuladores (NiCD, NiMH).

- ⎯ Afloje los tornillos en el compartimiento de la batería (por ejemplo con una moneda).
- ⎯ Abrir el compartimiento de la batería.
- ⎯ Insertar las baterías, observando la polaridad correcta (Este es marcado en el compartimiento de la batería).
- ⎯ Atornille la cubierta posterior en el compartimiento de la batería.

**NOTA:** Si el instrumento no va ser usado por largo periodo, remueva las baterías desde el compartimiento.

Cuando el voltaje de la batería es demasiado bajo, el símbolo siguiente aparecerá en la pantalla del MIC 10:

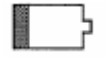

Si este símbolo aparece, las baterías deben ser inmediatamente cambiadas. El MIC 10 es automáticamente desconectado si las baterías son demasiadas bajo para garantizar una medida fiable.

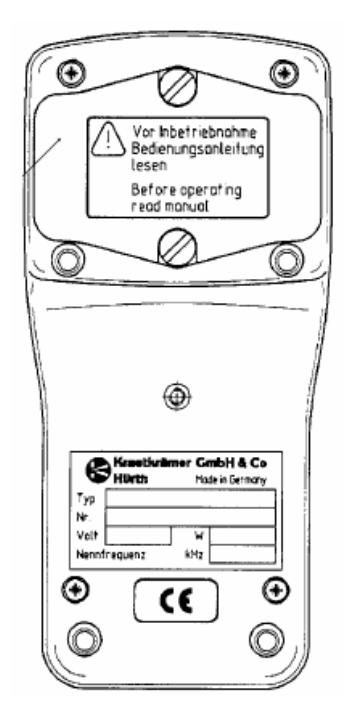

Cuando las medidas están hechas en localizaciones remotas, un conjunto de repuesto de baterías debería estar disponible.

Para más información relacionada con las baterías y los acumuladores, puede ser encontrada en el Capitulo 8.1.

**NOTA:** Las baterías usadas o defectuosas son desecho especial y deben ser desechadas como provistos por la ley.

# **3.2 Conexión de probadores manuales**

Para preparar el MIC 10 para la operación, el probador debe ser conectada. Los probadores disponibles para el MIC 10 son: MIC 201-A (1 kgf), MIC 205-A (5 kgf) y MIC 2010-A (10 kgf).

- ⎯ Conecte el probador para el cable del probador. Los puntos marcados en rojo en el enchufe del probador y conector del cable deben estar arriba de cada otro.
- ⎯ Conecte el cable del probador para el enchufe del MIC 10.
- ⎯ Coloque el agarre del probador sobre el probador.
- ⎯ Atornille en el adjunto cónico del probador para medidas pequeñas (refiérase al Capitulo 2.2 *Accesorios requeridos*)

⎯ Atornille en el adjunto cilíndrico del probador para medidas con definidos tiempos de medida (refiérase al Capitulo 2.2 *Accesorios requeridos*).

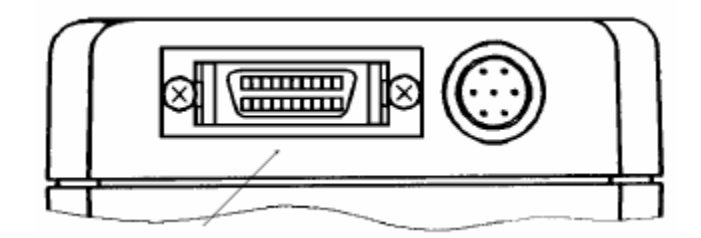

El MIC 10 está ahora listo para la operación.

**NOTA:** Si usted desea llevar a cabo medidas con definidos tiempos de medida, use el soporte de prueba:

- o DH 191 soporte de prueba para series de medidas
- o MIC 222 soporte de prueba para la conducción precisa del probador.

Haciendo esto usted evitará inexactitudes de medida.

Existen también otros accesorios disponibles los cuales simplifican la medida (refiérase al Capitulo 2.3 *Accesorios recomendados*).

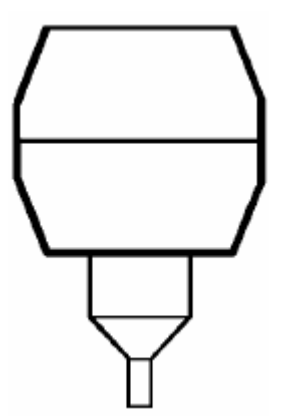

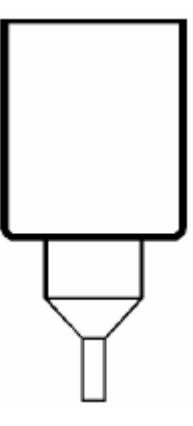

# BASES DE OPERACIÓN 4

Lea el siguiente Capitulo antes de trabajar con el MIC 10. Este contiene información sobre:

- o Pantalla.
- o Teclado pequeño.
- o El concepto de operación con los pasos cuales usted necesitará.
- o Usando el probador.

# **4.1 La Pantalla**

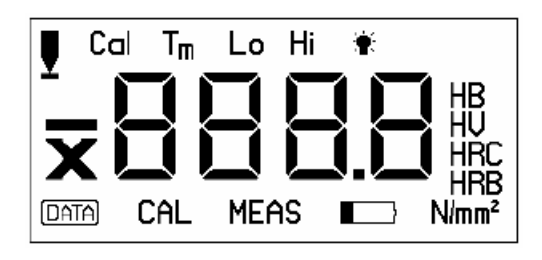

La pantalla contiene los campos siguientes:

# **Lectura medida mostrada**

La lectura de dureza medida es mostrada en grandes dígitos. Este campo muestra los valores adjuntos, los códigos de error y el texto.

# **Escala de dureza**

Las escalas de dureza al ser seleccionadas son mostradas en la derecha de la lectura medida.

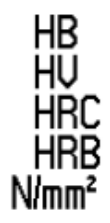

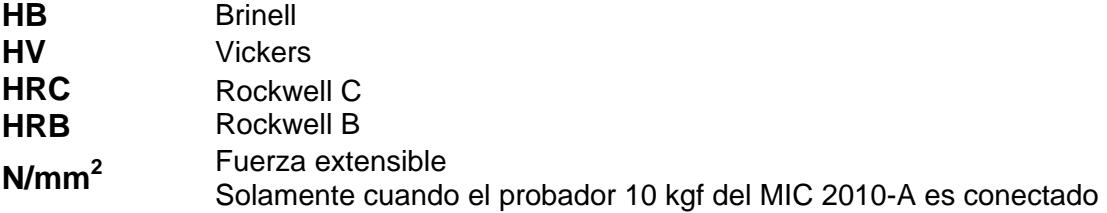

# **Estado mostrado**

El estado activo del MIC 10 es mostrado en el campo debajo de la lectura de medición:

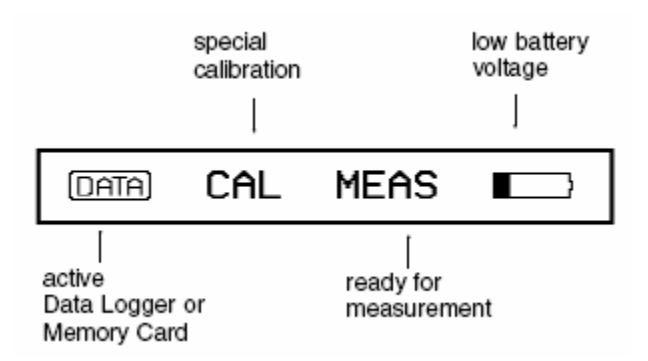

# **Pantalla de escenarios**

Los escenarios activos del MIC 10 son mostrados en el campo de la lectura de medición:

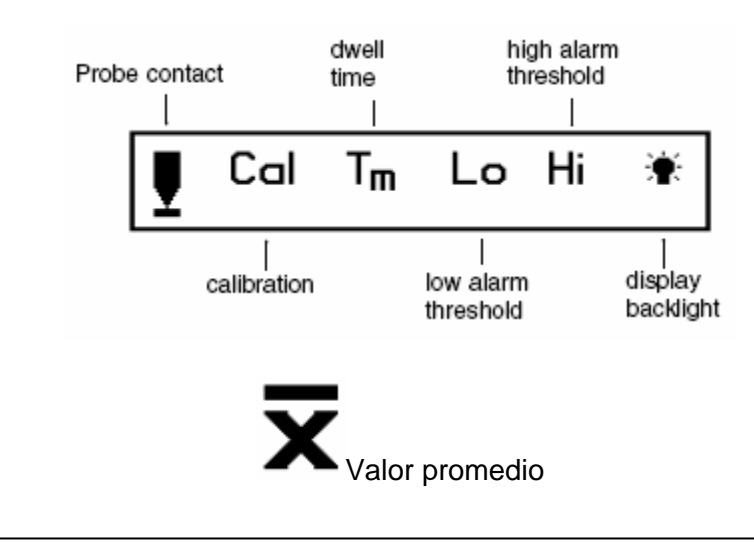

**NOTA:** Usted encontrará una visión general de todos los símbolos de la pantalla en el plegado de la página (adentro).

# **4.2 Teclas**

La siguiente tabla proporciona una información general de la operación del teclado del MIC 10, sin embargo, por favor note la descripción de los pasos de operación individual en el Cáp. 5.

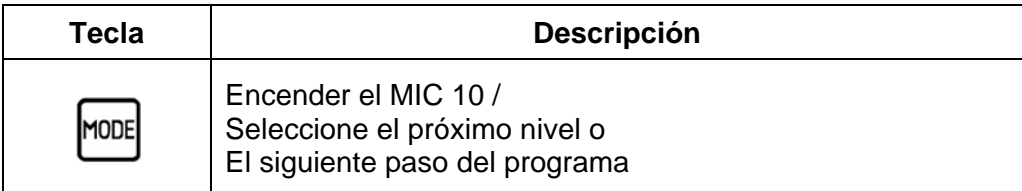

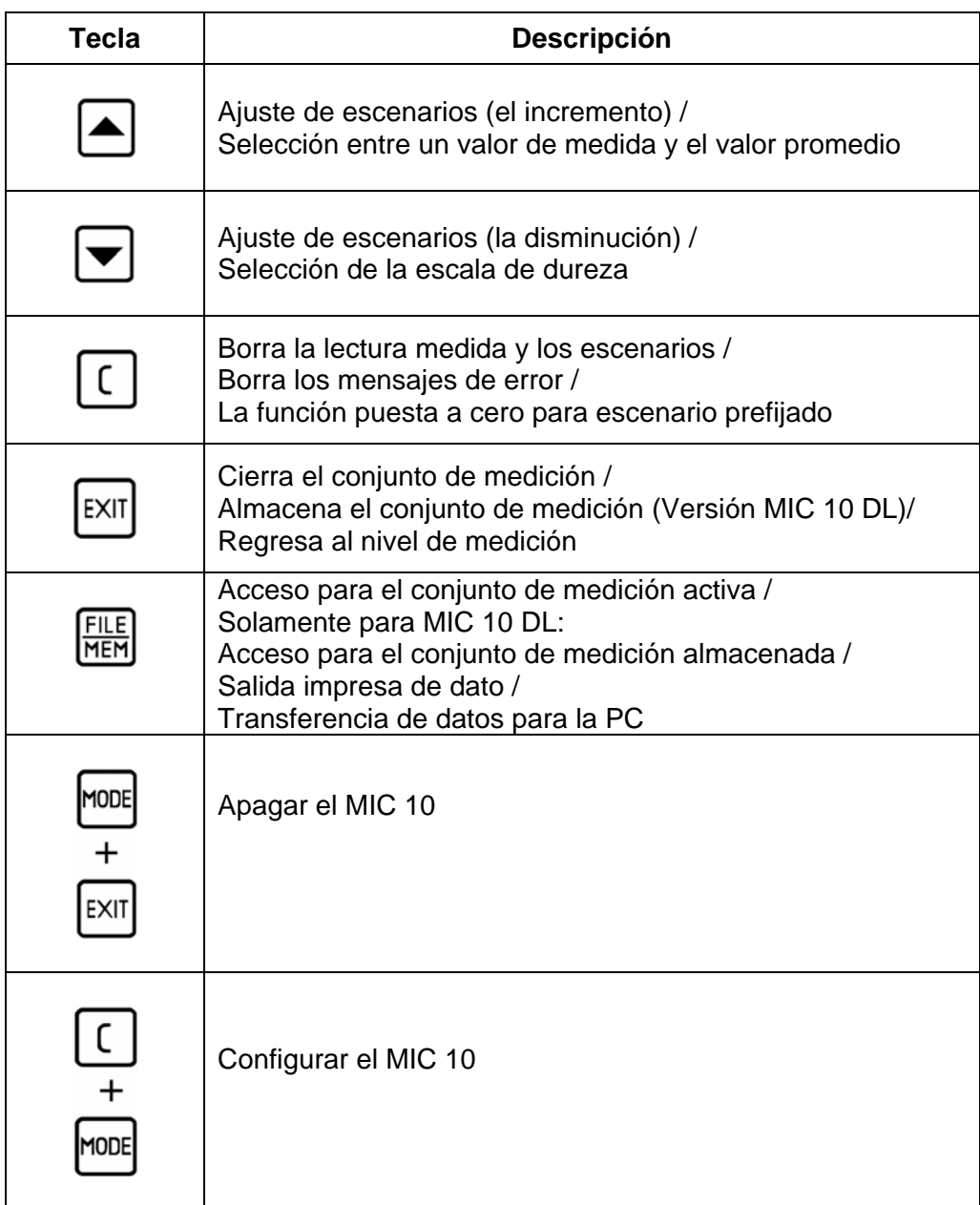

# **4.3 Concepto operacional**

**NOTA:** Desdoble la página del plegado. Allí usted encontrará una visión general de los niveles operativos que siempre le ofrecerán ayuda rápida de orientación si usted tiene cualquier problema operativo.

# **El nivel de medición**

Después de encenderse, el MIC 10 automáticamente cambia para el nivel de medición: el instrumento está listo para la medición.

Este estado es indicado por ¨ MEAS ¨ en la pantalla. La lectura de la medida inmediatamente aparece después que la medición ha sido hecha.

# Teclas **A** y **D** en el nivel de medición

En este nivel, con  $\triangleq$  usted puede cambiar de decisión entre la indicación de la lectura sola medida (S en el encabezado de la pantalla) y el valor promedio aritmético actual (X en el encabezado de la pantalla). Con  $\Box$  usted seleccione la escala de dureza requerida (mostrando en la derecha de la lectura de medición).

# **Cambiando entre Niveles**

Con **NODE** usted puede cambiar desde la medición para el nivel de conjunto. Un regreso para el nivel de medición puede ser hecho de cualquier función.

- $-$  Presionando  $\sqrt{\frac{F}{m}}$
- ⎯ Simplemente llevando a cabo una medición.

# **Nivel de conjunto**

Un número de subniveles son usados por los parámetros del instrumento mostrado:

- o Calibración
- o Valor de calibración
- o Dwell time (tiempo de mora)
- o Superior (Hi) umbral de alarma
- o Inferior (Lo) umbral de alarma
- o Pantalla de Fondo

Usted puede seleccionar estas funciones individuales consecutivamente con  $\frac{|\text{mod}|}{|\text{mod}|}$ .

# **Teclas**  $\triangle$  **v**  $\triangle$  en el nivel de medición

En estas funciones usted será capaz de cambiar los escenarios con  $\Box \blacktriangleright$ .

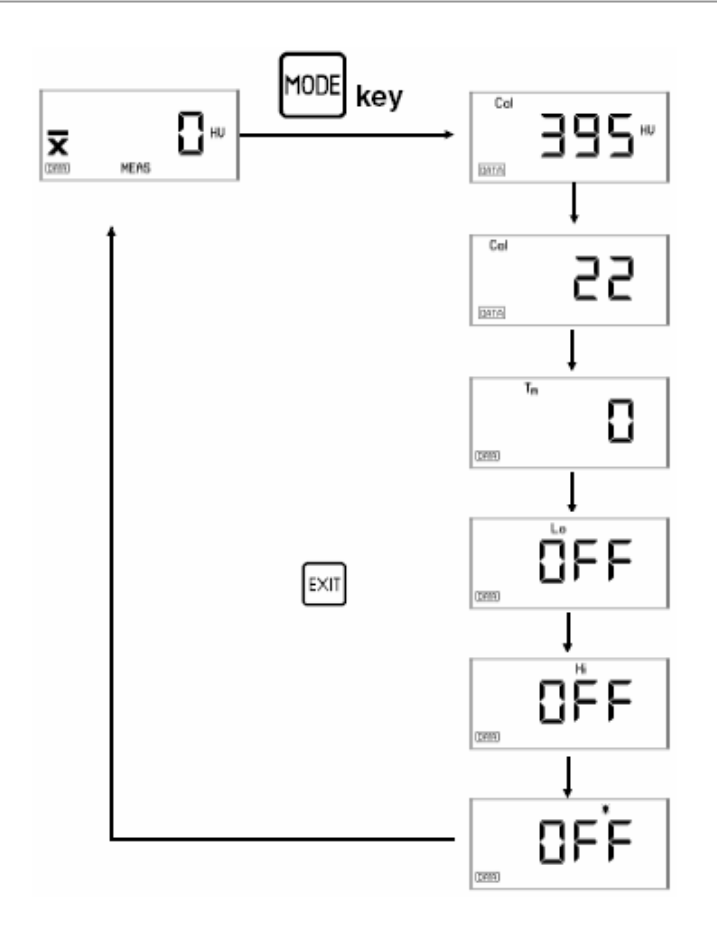

# **Variación de los escenarios**

Usted tiene las siguientes posibilidades de ajuste con funciones teniendo un rango grande (ejemplo: el valor de calibración).

# **Variación de 1 paso a la vez**

— Brevemente presione  $\overline{•}$  ó  $\overline{•}$ . El escenario aumenta o disminuye por 1.

# **Escenario acelerado o desacelerado**

- Mantener  $\blacksquare$  ó  $\blacksquare$  presionado. El escenario es acelerado.
- $\overline{a}$  Si, durante el escenario acelerado, la llave opuesta de la flecha es presionada, i.e. con  $\overline{a}$  $\log$ presionando  $\Box$  la llave usada o viceversa, el escenario es disminuido.
- ⎯ Tan pronto como usted suelte la tecla opuesta de la flecha, el escenario será acelerado otra vez.

#### **El escenario sobre un rango grande**

Si usted desea para un puente los rangos grandes, usted puede cambiar el escenario en pasos grandes.

Mantener  $\left( \bigtriangleup \right)$  o  $\left( \nabla \right)$  presionado y simultáneamente presione  $\left( \bigtriangleup \right)$ 

# **Reanudando funciones de conjunto**

En el nivel de conjunto usted puede reanudar todas las funciones de atrás para su escenario predeterminado después de que usted lo haya cambiado.

Seleccione la función y presione  $\boxed{C}$ .

**NOTA:** Las funciones Hi y Lo del umbral de alarma no son reanudadas para sus escenarios predeterminados pero cambian completamente.

# **Función bloqueada**

Para aumentar la fiabilidad operacional del MIC 10 usted puede desconectar las funciones siguientes, resp. inhibir algunos cambios, si usted no los requiere.

#### **Desconectando**

- o Todas las escalas de dureza exceptuando el requerido.
- o Función de almacenamiento de datos (Versión MIC 10 DL).
- o Tarjeta de Memoria (Versión MIC 10 DL).

#### **Inhibir variación de**

- o Calibración.
- o Dwell time (tiempo de mora)
- o Superior (Hi) e Inferior (Lo) del umbral de alarma.

Por favor diríjase al Capitulo 6 *Configuración* para la operación de esta función bloqueada.

### **4.4 Manejo del probador**

Usted solamente obtendrá lecturas confiables si usted maniobra el probador correctamente.

⎯ Atornille en el adjunto cónico del probador para medidas cortas de tiempo.

**Encender el MIC 10 con FIDE** 

⎯ Presione el probador cuidadosamente en contra del material de prueba.

El símbolo de contacto aparece en la pantalla:

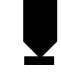

Una señal acústica señala que la medida ha sido efectuada.

**NOTA:** La medida debe ser hecha dentro de 3 segundos después del contacto del probador con el material, de otro modo un mensaje de error será aparecido.

**Atención:** Para no dañar la punta del probador, evite chocar ruidosamente e intercambiando el probador del material de prueba.

# **Conduciendo el probador**

- ⎯ Siempre agarre el probador con ambas manos para lograr el mejor control posible cuando cuidadosamente aplica presión encima de la superficie del material.
- ⎯ Presione el probador con una mano verticalmente desde la parte superior. Luego guíe el probador para la posición de la medida requerida con la otra mano.
- Asegúrese que haya una guía estable y vertical del probador.

# OPERACIÓN 5

# **5.1 Medición de Dureza**

El siguiente Capitulo le informa a usted acerca de como hacer medidas de dureza con el MIC 10 y como llevar a cabo los ajustes.

Si usted desea llevar a cabo mediciones de aceros de baja aleación o sin aleación, entonces no necesita la calibración del instrumento porque los parámetros son ya predeterminados en el instrumento.

No obstante, usted debe llevar a cabo la calibración del instrumento si usted desea medir aceros de alta aleación o materiales tales como metales no ferrosos.

La ejecución de mediciones y ajustes (escala de dureza, el umbral de alarma) son básicamente el mismo en ambos casos.

# **Encendiendo el instrumento y observando el número de versión del programa.**

Usted puede encender el MIC 10 con  $\frac{|\text{mod}|}{|\text{mod}|}$ .

El MIC 10 automáticamente lleva a cabo un auto chequeo del sistema. En la pantalla luego aparece la indicación siguiente aproximadamente 2 segundos:

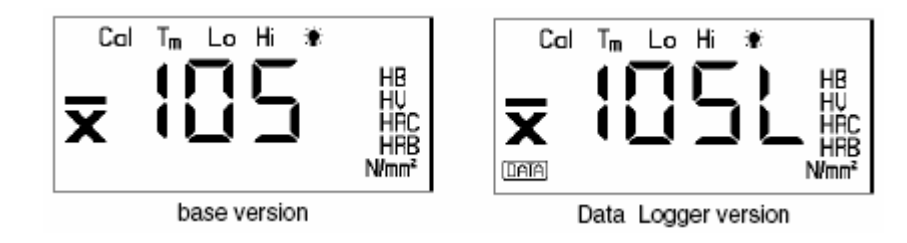

En el medio de la pantalla usted puede ver el código de versión del programa de su instrumento. Los tres últimos dígitos del numero de versión son mostrados, ejemplo: 01.01.05 (los primeros dígitos son los identificadores del hardware que usted no necesita para identificar su instrumento).

**L** indica la versión del registrador de datos como la versión activa del instrumento. Adicionalmente, usted ve las escalas de dureza en la derecha y los símbolos de pantalla encima de la pantalla.

**NOTA:** Si existe un error en el sistema, entonces el número de clave será mostrado. Usted encontrará la falla de los números de clave en el Capitulo 9.2.

Finalmente, el instrumento dará un tono de señal corto indicando que el instrumento está listo para la medición:

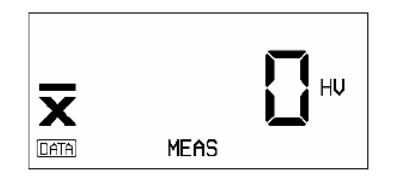

Si el probador no está conectado, entonces el símbolo del probador en la izquierda de la pantalla relampagueará.

- **NOTA:** Si el registrador de datos es activado (DL versión), o la tarjeta de la memoria es insertada, entonces el siguiente símbolo de estado también aparecerá en la pantalla: Los conjuntos de todos los valores de la función serán los mismos como sí cuando el instrumento estuviese apagado.
- **NOTA:** Si la tarjeta de parámetro es insertada cuando encienda el MIC 10, entonces todos los conjuntos del instrumento serán automáticamente cargados desde ese en el instrumento. Refiérase a la página 31

# **Apagando el instrumento**

El MIC 10 es apagado con la combinación de la tecla.

- **Simultáneamente presione** MODE V EXIT.
- La función del conjunto es retenida.

## **Desconectar el instrumento automáticamente**

El MIC 10 automáticamente se desconectará después de 3 minutos de poca operación.

Porque esto ahorra energía y aumenta la vida útil.

# **Poniendo la luz de fondo en la pantalla**

Usted puede poner la luz de fondo en la pantalla.

**EXECTS** Presione **HODE** hasta que la siguiente indicación es mostrada.

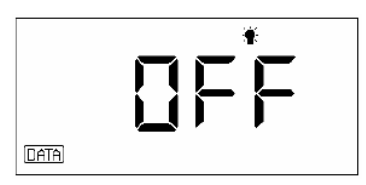

 $\Box$   $\Box$  ó  $\Box$  conecta la luz de fondo.

**EXET SI ATTE OF THE SI EXET SI USTED SI USTED SI PRESENT** SI PRESIDON.

La luz de fondo de la pantalla es automáticamente desconectada después de cierto periodo de tiempo de poca operación. Usted puede determinar ese periodo de tiempo (5 a 60 segundos). Por favor refiérase al Capitulo 6 *Configuración.* 

**NOTA:** El tiempo operativo disminuye cuando la luz de fondo de la pantalla es usada!

# **Seleccionando la pantalla de la lectura de medición**

En sus medidas, usted puede tener solo lecturas de medición mostradas o el valor promedio aritmético activo calculado de lecturas continuas. Usted puede cambiar la pantalla en cualquier momento, aún durante la medición.

- ⎯ Seleccione el nivel de medición.
- $\sim$  Con  $\triangle$  cambia entre las dos alternativas.

Si usted selecciona la lectura promedio, usted verá X mostrado antes de la lectura.

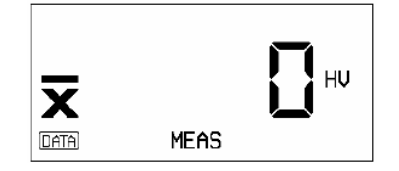

# **Seleccionando la escala de dureza.**

Normalmente la lectura medida es mostrada en HV correspondiendo para el método UCI.

Además de esto, usted puede tener el valor de dureza mostrando en las siguientes escalas de dureza:

- o **HB** Brinell
- o **HRC**  Rockwell C
- o **HRB**  Rockwell B
- **Fuerza extensible**

(Solamente con 10 kgf del probador del MIC 2010 conectado)

⎯ Seleccione el nivel de medición.

La escala de dureza activa (e.g. HL) es mostrada detrás de la lectura medida:

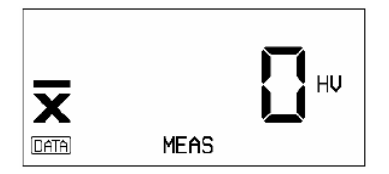

Usted puede seleccionar la escala de dureza (enrollando directo) en la secuencia citada anteriormente.

 $\equiv$  Presione  $\boxed{\blacktriangledown}$ 

La escala de dureza recientemente seleccionada es indicada en la pantalla.

También durante la secuencia de medida usted puede seleccionar otra escala de dureza. La lectura medida mostrada es entonces convertida; los umbrales determinados de alarma (vea la siguiente página) son también convertidos de acuerdo a la nueva escala de dureza.

**NOTA:** Usted puede seleccionar entre la conversión de acuerdo para el DIN 50 150 o el ASTM E 140. Para esto, refiérase al Capitulo 6. *Configuración.* 

Observe las limitaciones en el DIN 50 150 y el ASTM E 140 con cuidado para la conversión. Para más información refiérase al Capitulo 12.2 *Conversión de valores de dureza.* 

**NOTA:** Cuando la lectura medida mostrada está fuera del rango de la escala de dureza recientemente seleccionada, el mensaje OFL (desbordamiento) o UFL (subdesbordamiento) estará mostrado y la indicación de la escala de dureza relampagueará.

 $\equiv$  Seleccione otra escala de dureza o presione  $\boxed{C}$  dos veces para borrar la lectura medida.

Después la escala de dureza ha variado, los umbrales determinados son desactivados si el rango correspondiente se excede.

# **Poniendo los umbrales de alarma**

Esta función es útil para identificar lecturas medidas que caen debajo o encima de los valores limite definidos. Usted puede colocar un umbral de alarma superior e inferior para obtener una señal de alarma visual y acústica cuando estas tolerancias sean excedidas.

# **Umbral de alarma inferior**

← Presione **MODE** hasta que la función LO (umbral inferior) aparezca en la pantalla.

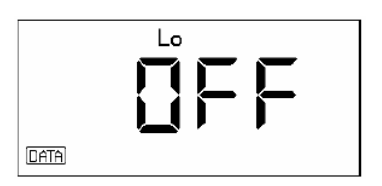

 $\Box$  ó  $\Box$  coloca el umbral de alarma.

Este es mostrado en la misma escala de dureza como seleccionado en el nivel de medición, por ejemplo:

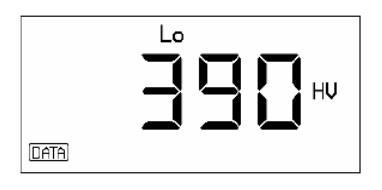

Si durante la secuencia de medición, la lectura medida cae debajo el umbral de alarma determinado entonces un tono de señal es dado y relampaguea el símbolo LO aparecerá en la pantalla.

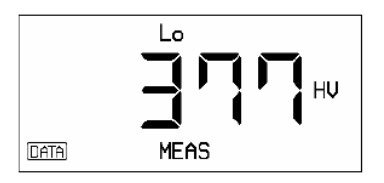

# **Umbral de alarma superior**

← Presionando **MODE** una vez más usted va desde la función LO hasta la función HI (Umbral de alarma superior)

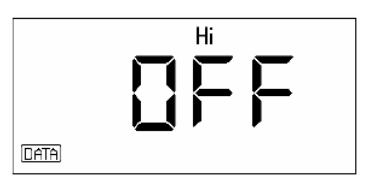

 $\overline{a}$  Con  $\overline{a}$  ó  $\overline{b}$  coloque el umbral de alarma superior, por ejemplo:

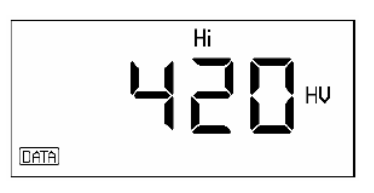

El escenario está hecho en la misma escala de dureza como fue seleccionado en el nivel de medición.

Si durante la secuencia de medida, la lectura medida excede el umbral de alarma determinado entonces un tono de señal es dado y relampaguea el símbolo HI aparecerá en la pantalla.

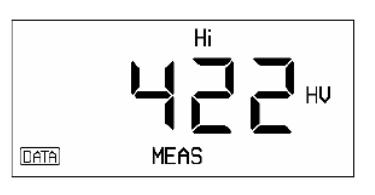

**NOTA:** Usted puede cambiar el umbral de alarma completamente de nuevo seleccionando la función correspondiente y presionando .

**NOTA:** Los umbrales de alarma determinados se convierten automáticamente en nuevos valores cuando la escala de dureza varía. La alarma es desactivada cuando el rango se excede.

# **Llevando a cabo la medición**

Mediciones de acero de baja aleación o sin aleación pueden ser hechas directamente sin calibración porque los valores de calibración para estos materiales son presistematizados en el instrumento.

La medición es normalmente hecha como una medición de corto tiempo con un tiempo programado fijo de medición de 4 ms. Debido a esto, las inexactitudes de medición causadas por soporte inestable del probador quedan mayormente excluidas.

- ⎯ Asegúrese que el probador está conectado en el instrumento y que el adjunto cónico del probador es atornillado.
- ⎯ Encienda el instrumento.
- ⎯ Cuando el instrumento se enciende al momento, usted puede llevar a cabo la medición de cualquier función sin tener que regresar para el nivel de medición.
- ⎯ Seleccione la lectura medida requerida en la pantalla (solo valor o valor promedio) y la escala de dureza, y coloque si es necesario el umbral de alarma.
- ⎯ Posicione la punta del probador verticalmente encima de la superficie del material de prueba. Ponga atención al manejo correcto del probador.

El símbolo del probador en la pantalla indica que el contacto ha sido hecho.

**NOTA:** La medición debe ser llevada a cabo dentro de 3 segundos después el probador ha establecido contacto con el material de prueba. Si en 3 segundos se excede el mensaje de error aparecerá en la pantalla. En este caso presione **para borrar el** mensaje y llevar a cabo otra medición.

⎯ Presione el probador para el límite aproximadamente 1 segundo.

Una señal acústica indica el final de la medición.

El valor de dureza medido es mostrado.

En más casos usted llevará a cabo las series de mediciones y no mediciones solas.

- ⎯ Posicione el probador para otro punto en el material de prueba y lleve a cabo más de una medición.
- </u> Usando **□** usted puede cambiar entre un solo valor y el valor promedio.

 $\equiv$  El conjunto de medición es cerrada presionando  $\frac{F\times T}{F}$ .

Si usted está trabajando con la versión DL del MIC 10, el conjunto de medición es ahora almacenado y el nombre del fichero es mostrado (diríjase al Capitulo 5.2)

 $\overline{\phantom{a}}$  Presione  $\overline{\phantom{a}}^{lcm}$  para regresar al nivel de medición o llevar a cabo una nueva medición.

# **Borrando la última lectura de medición**

Usted puede borrar una solo lectura crítica sin abandonar el conjunto de medición.

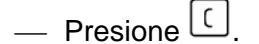

La última lectura relampaguea. Este aparece también en la pantalla si usted ha seleccionado el modo de pantalla del valor promedio.

 $\Box$  Presione  $\Box$  nuevamente.

La lectura se borra. Al mismo tiempo el valor promedio es automáticamente recalculado. Este se muestra si usted ha seleccionado el modo del valor promedio.

Usted puede repetir esta secuencia con la lectura última hasta que todas las lecturas hayan sido borradas.

# **Mirando el último valor promedio**

Departamento Técnico – Llog, s.a. de c.v. Página 33

Usted puede también recordar el último valor promedio calculado después de la terminación de un conjunto de medición.

Debido al hecho que los escenarios últimos quedan siempre en el instrumento, el valor promedio también quedará dentro del alcance del escenario de calibración

**Presione** MODE

El valor promedio de la última medición aparece en la pantalla.

# **Mirando el conjunto de medición y borrando algún valor de medición**

Durante la medición usted es capaz de mirar un conjunto de medición activa. No obstante, esto solamente se aplica si usted todavía no ha cerrado el conjunto con  $[EM]$ .

**NOTA:** Con la versión DL del MIC 10 usted tiene acceso a la medición ya almacenada. Por favor refiérase al Capitulo 5.2 *Almacenamiento de Datos.* 

Las lecturas de medición son mostradas así como también su número total, condiciones de lectura, desviación estándar relativa/absoluta al igual que la lectura promedio activa. Usted tiene la posibilidad para directamente seleccionar y borrar una sola lectura. La lectura promedio es entonces recalculada.

# **El procedimiento básico**

Usted obtiene esta función vía  $\frac{f(t)}{f(t)}$ ; seleccione todos los pasos individuales uno por uno descritos debajo usando **mode**. Si usted desea interrumpir la función y continuar su medición, presione  $\frac{[EN]}}{[ON]}$  o simplemente lleve a cabo otra medición.

La indicación de estado siguiente relampaguea en la pantalla con todos los pasos de esta función para indicar que ha interrumpido la medición y que puede continuar:

# **MFAS**

### **Mirando las lecturas**

**EXERGE** Presione

**NOTA:** Si el MIC 10 DL se usa y el almacenamiento de datos se activa, el número del fichero actual es mostrado. Presione la tecla .

El número previo de lecturas aparece en la pantalla:

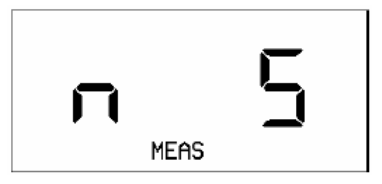

**Ejemplo:** 5 lecturas previas.

**Presione** 

La desviación estándar absoluta actual aparece en la pantalla:

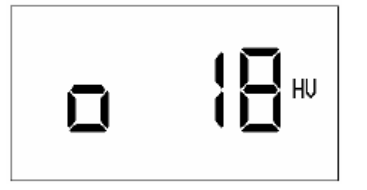

Usted puede examinar la desviación estándar relativa (en por ciento) presionando  $\Box$  ó  $\Box$ 

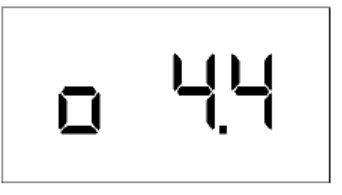

Usando  $\Box$  ó  $\Box$  usted puede alternar el interruptor de un estado a otro entre ambas pantallas:

Más información de la desviación estándar vea el Capítulo 12.4.

**Exercise Presione** 

La primera lectura de medición del conjunto activo aparece en la pantalla:

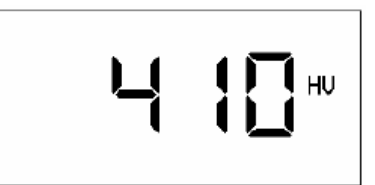

Usted ahora puede mirar lecturas individuales de medición en la secuencia de medición:

— Usted puede enrollar a través del conjunto de medición con **A**D. Usando **D**usted será capaz de recordar las lecturas de medición consecutivamente hasta la última de ella.

El final del conjunto de medición se indica por un tono de señal.

— Usted puede enrollar hacia atrás con  $\triangle$ .

Si usted tiene el umbral de alarma determinado para su medición, entonces la condición de tolerancia de la lectura de medición mostrará un relampagueó del símbolo LO o HI.

# **Borrando lecturas de medición**

Usted puede borrar alguna lectura de medición mostrada. El valor promedio entonces será recalculado.

 $\Box$  Cuando el valor promedio que usted desea borrar es mostrado, presione  $\Box$ 

La lectura de medición mostrada relampaguea.

 $\equiv$  Si usted presiona  $\Box$  otra vez, entonces la lectura es borrada.

Este se muestra en la pantalla como sigue:

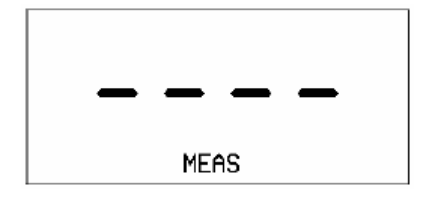

Después de esto, la lectura de medición siguiente del conjunto es mostrada.

# **Cancelando el borrado**

Usted puede recuperar la lectura medida borrada.

— Enrolle a través del conjunto con  $\blacksquare$  hasta que la indicación para la lectura medida borrada reaparezca en la pantalla:
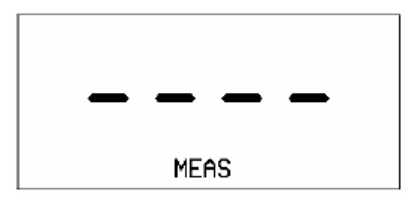

# $-$  Presione  $\boxed{C}$

La lectura borrada aparece en la pantalla y relampaguea.

 $\equiv$  Presione  $\Box$  una vez más.

La lectura medida es ahora rescatada.

# **Selección directa de una lectura medida desde el conjunto**

⎯ Si usted presiona nuevamente, el índice (posición en el conjunto de medición) de la ultima lectura medida seleccionada será mostrada:

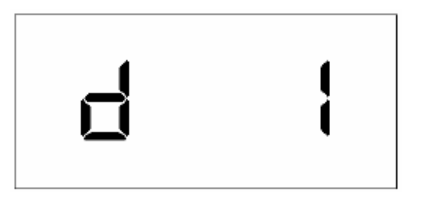

- $\Box$  Con  $\Box$  seleccione el índice de la lectura medida que usted desea que sea mostrado.
- Luego presione MODE.

La lectura medida seleccionada aparece.

— Presione <sup>nuer</sup> nuevamente.

El índice aparece en la última lectura medida que fue seleccionada.

#### **Mostrando la lectura promedio**

Si usted presiona **NODE** nuevamente, la lectura promedio activa del conjunto de medición aparecerá.

Si usted desea ver el conjunto de medición una vez más:

Presione<sup>MODE</sup>

Usted regresará al primer paso dentro de la función (número de las lecturas de medida previstas).

Si usted desea salir de la función:

**EXII** o continué su medición.

#### **Midiendo otro material**

Si usted desea llevar a cabo mediciones en acero de baja o sin aleación pero en acero de alta aleación o materiales, como metales no ferrosos, entonces usted debe ajustar el MIC 10 para el material requerido.

Para la calibración usted necesitará una pieza de prueba hecha del mismo material teniendo una dureza conocida. Usted determina el valor de calibración los cuales usted necesitará para más mediciones en ese material.

El valor de calibración es un valor adicional que hace un cambio subsecuente del escenario de calibración más fácil. Como el valor de calibración no tiene relación física, este no tiene designación tampoco.

Debido al hecho que usted pueda entrar directamente este valor de calibración, usted solamente necesita para llevar a cabo la calibración una vez para un cierto material.

- ⎯ Lleve a cabo un conjunto de medición de aproximadamente 5 mediciones solas en su material de prueba. Correspondiendo a la medida descrita arriba en acero de baja aleación.
- ← Presione **pose** para ir al nivel del conjunto y luego seleccionar la Calibración de la función (Cal):

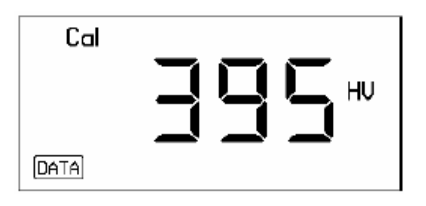

**NOTA:** Con la versión DL (si el registrador de datos se activa) el conjunto de medición es almacenado después presionando **MODE**. Luego la pantalla de arriba aparece.

La lectura del valor promedio activo de su medida será mostrada.

Este valor no es propio del valor conocido, valor real de dureza porque usted no ha calibrado el instrumento

Usted debe ahora corresponder el valor mostrado para el valor de dureza de su material de prueba.

— Con **A** $\Box$  usted aumentará y disminuirá el valor mostrado (refiérase al Capitulo 4, página 14 *Escenario Acelerado*).

Cuando el valor correcto es determinado, el instrumento es calibrado para el material a medir.

El valor de calibración es automáticamente evaluado de acuerdo para valor de dureza:

**Exercise** Presione **MODE** 

El valor de calibración es mostrado:

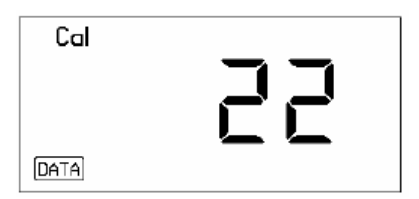

⎯ Note ese valor de calibración.

Si usted tiene que llevar a cabo una calibración nueva para ese material, usted puede introducir el valor directamente sin tener que llevar a cabo mediciones nuevas.

**NOTA:** Con la ayuda de la tarjeta de memoria, la recalibración con la versión DL del MIC 10 es facilitado. Todos los parámetros de ajuste y calibración pueden ser almacenados en una Tarjeta de Memoria en cualquier tiempo posterior insertando esa tarjeta (refiérase a la página 32)

La calibración cual ha sido cambiada es indicada por el símbolo de estado CAL en el modo de medición:

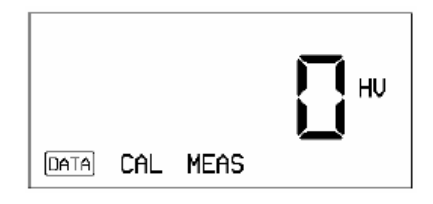

La calibración es retenida cuando el instrumento es apagado.

Después que usted tiene ajustado el MIC 10 de acuerdo al material para ser medido usted puede llevar a cabo la medida como se describe arriba.

#### **Reproduciéndose la calibración**

Si usted desea reanudar los parámetros de calibración para la medición de acero de baja aleación después de haber calibrado para otro material, proceda como sigue:

- **EXECTS** Presione **HODE** hasta que el valor de calibración se muestre.
- $\Box$  Presione  $\Box$  para reanudar el valor de calibración para 0.
- **EXITE SI EXITE SI USTED EXITE SI USTED TEST** si usted requiere regresar para la medición, o llevar a cabo una medición.

El instrumento es ahora calibrado para medición estándar; el símbolo de estado CAL ya no es mostrado.

Si usted desea entrar los parámetros de calibración para un material cuyo valor de calibración es conocido, proceda como sigue:

**EXECTS** Presione **HODE** hasta que el valor de calibración se muestre.

 $\equiv$  Entre el valor de calibración conocido con  $\blacksquare$ 

La calibración cual ha sido cambiada es mostrada correspondientemente en el nivel de medición por CAL.

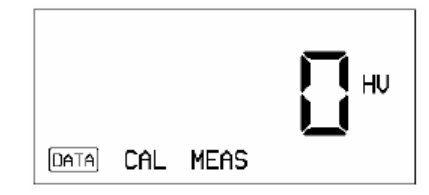

#### **Midiendo con tiempo definido de medición (dwell time)**

Como se opuso a la medición de tiempo corto, usted puede llevar a cabo mediciones mientras que el tiempo de mora pueda determinarlo por usted mismo. Para medir con una exactitud estable usted requiere un adjunto cilíndrico del probador así como también un soporte experimental.

Usted puede determinar el tiempo de mora entre 1-99 segundos.

#### **Escenarios del tiempo de mora**

← Presione **hood** hasta que la indicación siguiente aparezca en la pantalla.

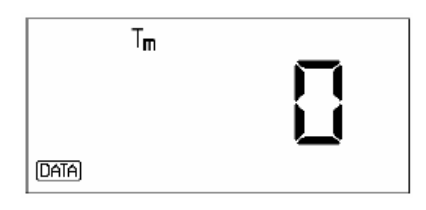

 $\Box$  Determina el tiempo de mora con  $\Box$ , por ejemplo:

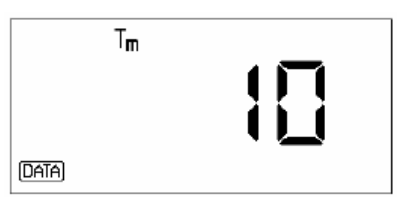

**— Presione EXIT** si usted desea regresar para el modo de medición, o simplemente llevar a cabo una medida.

# **Llevando a cabo una medición**

- ⎯ Atornille el adjunto cilíndrico apretadamente hacia abajo para atornillar registro en el caso del probador.
- ⎯ Sujete el probador en el soporte (DH 191 o MIC 222). Haciendo esto evitará usted inexactitudes de medición.
- ⎯ Seleccione la escala de dureza requerida.
- ⎯ Si es necesario determine el valor de calibración y el umbral de alarma.
- ⎯ Lleve a cabo la medición.
- Asegúrese que la punta del ajuste del probador es presionado en el material para ser medido durante el tiempo completo de medición.

La indicación para el tiempo de mora cambiado relampaguea en la pantalla durante la medición:

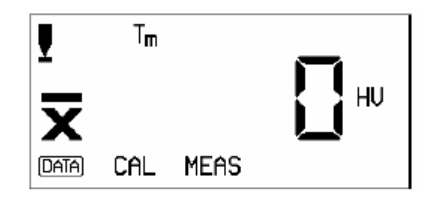

Una señal acústica indica el final de la medición. La lectura de dureza aparece en la pantalla.

# **5.2 Almacenamiento de Datos (Solamente para MIC 10 DL)**

El MIC 10 DL tiene un registrador de datos para almacenar valores de medición y escenarios.

El dato almacenado de un conjunto de medición puede ser:

- o Visto en la pantalla.
- o Borrado.
- o Impreso por una impresora.
- o Transferida a la PC con un programa especial.

Aparte de esto, las Tarjetas de Memoria le ofrecen a usted capacidades de almacenamiento ilimitadas porque usted puede usar tantas Tarjetas de Memoria como usted requiera. A distinción del registrador interno de datos, la tarjeta de Memoria, usado como una tarjeta de parámetro, también le da la posibilidad para cargar los escenarios del instrumento en el MIC 10 sin tener que llevar a cabo recalibración para las pruebas repetitivas.

**NOTA:** Las posibilidades de imprimir el dato almacenado y transferirlo luego para la PC están descritas en el Capítulo 7 *Documentación.* 

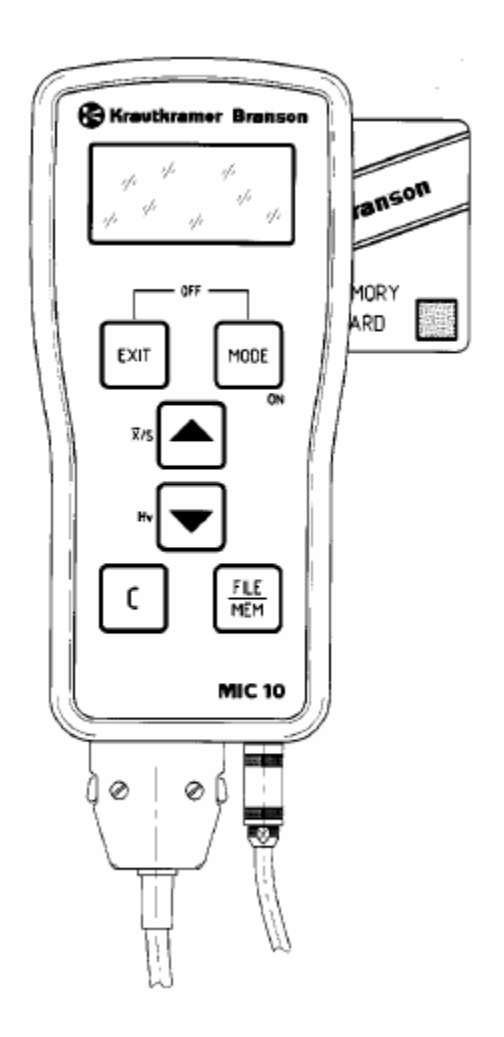

## **Conectando el registrador de datos**

En el escenario predeterminado del MIC 10 DL el registrador de datos se desconecta. Para almacenar datos usted debe primeramente activarlo.

 $-$  Presione  $\frac{FLE}{NEM}$ .

Verá lo siguiente en la pantalla:

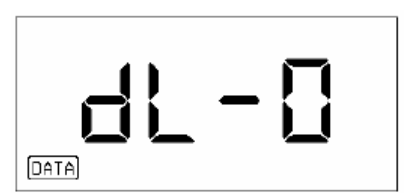

— Con  $\triangle$  ó  $\Box$  usted puede cambiar el escenario.

$$
\frac{1}{\ln n}
$$

 $\sim$  Con  $\frac{[x]}{[x]}$  regresa al nivel de medición, o simplemente lleve a cabo una medición.

El registrador de datos es ahora activado. Ese escenario es retenido aún después de que el instrumento haya sido desconectado. Cuando el registrador de datos es activado usted verá la indicación de estado DATA aparecerá en el modo de medición:

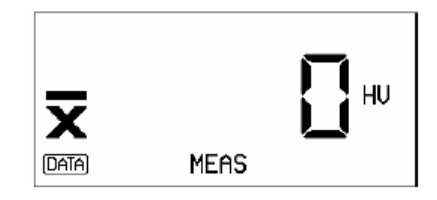

Si usted no desea almacenar todo el conjunto de medición pero le gustaría llevar a cabo mediciones de prueba, entonces desconecte el registrador de datos nuevamente:

 $\equiv$  Presione  $\left[\begin{matrix} \frac{\pi}{2} \\ \frac{\pi}{2} \end{matrix}\right]$   $\sim$  coloque dL-0 de nuevo.

**NOTA:** El MIC 10 no necesita ser activado cuando trabaja con la Tarjeta de Memoria. Simplemente inserte la Tarjeta.

Ambas posibilidades de almacenamiento (el registrador de datos y la Tarjeta de Memoria) pueden también ser inhabilitadas si usted no los requiere. Para más información, por favor diríjase al Capítulo 6 *Configuración,* pagina 6-8.

#### **Almacenando la medición en el registrador de datos o en la Tarjeta de Memoria**

Con el MIC 10 DL usted puede llevar a cabo un número de mediciones dentro un conjunto de medición y almacenarlas.

⎯ Haga seguro que el registrador de datos se active.

Si usted desea trabajar con la Tarjeta de Memoria:

⎯ Inserte la Tarjeta de Memoria en la ranura.

El MIC 10 DL automáticamente almacena el dato en la Tarjeta de Memoria. El instrumento almacenará en el registrador interno de datos si no existe Tarjeta de Memoria insertada.

⎯ Lleve a cabo su medición.

— Después de la terminación del conjunto de medición, presione  $\overline{R}$ .

El conjunto de medición, incluida en el instrumento, se almacena en un archivo. El número del fichero aparecerá en la pantalla, por ejemplo con el primer fichero almacenado:

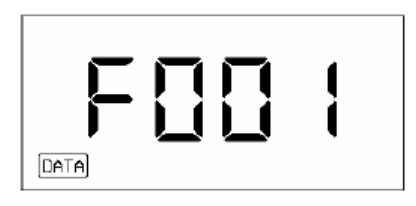

El MIC 10 DL siempre almacena el dato para el siguiente espacio de almacenamiento libre.

Usted puede almacenar 255 mediciones en un conjunto de medición. El registrador de datos tiene capacidad para levantar 590 mediciones (con un número promedio de medición de 10 lecturas por conjunto de medición).

**NOTA:** Antes que los datos sean almacenados, el MIC 10 DL automáticamente inspecciona la capacidad de almacenamiento. Un mensaje de error aparecerá si existe insuficiente capacidad de almacenamiento. Diríjase al Capítulo 9.2 *Mensajes de error.* 

**Atención:** No remueva la Tarjeta de Memoria mientras usted tiene acceso a los datos porque la Tarjeta pudiera ser dañada por eso.

## **Mirando un fichero y borrando solo las lecturas de medición**

El dato almacenado de un conjunto de medición puede ser mostrado. Los datos siguientes son mostrados:

- o La lectura del valor promedio.
- o El número de las lecturas de medida.
- o Las solas lecturas medidas.
- o Índice donde usted puede seleccionar una lectura cierta.
- o La desviación estándar, absoluta y relativa.
- o El rango, absoluto y relativo.
- o El valor de calibración.
- o Dwell time (tiempo de mora)
- o El umbral de alarma inferior (LO).
- o El umbral de alarma superior (HI).
- o El probador.

Usted tiene la posibilidad de borrar las lecturas medidas desde un conjunto, el valor promedio, la desviación estándar y el rango son luego recalculados.

#### **El procedimiento básico.**

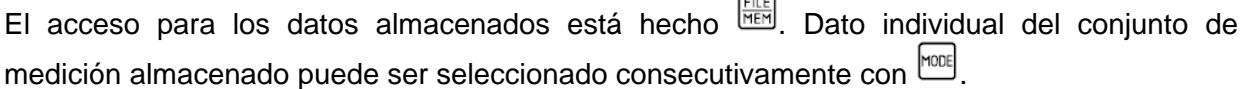

 $\sqrt{2}$ 

El símbolo de estado DATA relampaguea durante el dato examinado.

Usted puede regresar para el nivel de medición en cualquier tiempo para hacer otra medición.

#### **Seleccionando un fichero**

**EILE** Presione FILE

El número de la Tarjeta aparecerá en la pantalla si la Tarjeta de Memoria se activa (e.g. C001); dL – 1 aparecerá si el registrador de datos se activa.

**Presione** MODE

El último número del fichero que fue almacenado aparecerá.

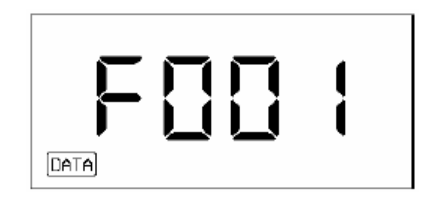

 $\Gamma$  Con  $\blacksquare$  seleccione el fichero que a usted le gustaría ver.

## **Mostrando el valor de medida promedio.**

**EXECUTE:** Presione **MODE** nuevamente.

El valor promedio, calculado desde todas las mediciones hechas en el conjunto de medición, se muestra en la escala de dureza los cuales fueron seleccionados cuando almacena:

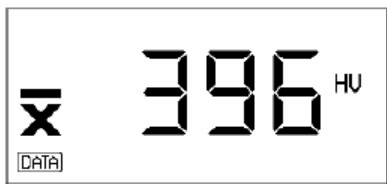

- La escala de dureza puede ser cambiada con  $\Box$ . La nueva escala de dureza es almacenada.
- $\Box$  Con  $\Box$  usted puede reanudar la escala de dureza de regreso al escenario normal.

# **Mirando solo las lecturas**

**EXECUTE:** Presione **MODE** nuevamente.

La indicación para el número de mediciones almacenadas en el conjunto aparece en la pantalla:

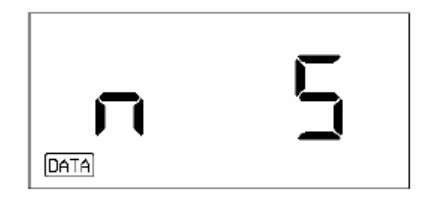

**Ejemplo:** 5 solas lecturas de medida dentro de un conjunto de medición.

**EXECUTE:** Presione MODE nuevamente

La primera lectura medida del conjunto de medición es almacenada en la misma escala de dureza como la lectura del valor promedio:

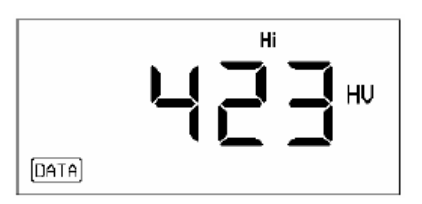

Con  $\Box$  y  $\Box$  usted puede mirar todas las lecturas medidas del conjunto de medición:  $\Box$ Muestra la lectura medida siguiente en la secuencia almacenada. Cuando usted alcance la lectura de medida última del conjunto, un tono de señal será generado. Con  $\blacksquare$  seleccionar la lectura medida en la dirección opuesta hasta que usted alcance el primer valor de medición.

Si, para la medición, los umbrales de alarma fueron determinados, los estados HI y LO son mostrados con la lectura medida correspondiente (encima de la pantalla).

## **Borrando solo las mediciones**

Usted puede borrar una lectura medida mostrada. El valor promedio es luego recalculado.

 $\Box$  Presione  $\Box$ 

El valor medido mostrado relampaguea.

- $\Box$  Presione  $\Box$  nuevamente.
- El valor medido se borra.

Esto es indicado por la siguiente pantalla:

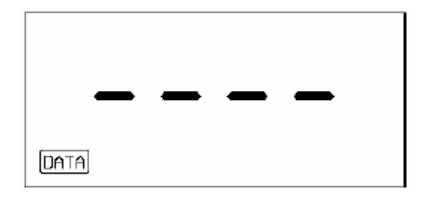

Después de esto, la lectura medida próxima del conjunto es mostrado.

#### **Cancelando el borrado**

Usted puede rescatar la lectura medida borrada.

— Enrolle a través del conjunto de medición con **Nello** hasta que la indicación de la lectura medida borrada aparezca en la pantalla nuevamente:

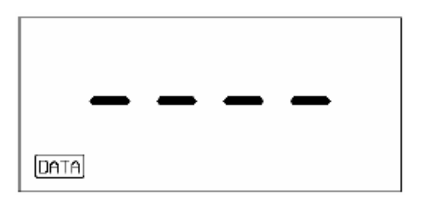

# $-$  Presione  $\boxed{C}$

La lectura medida borrada aparece en la pantalla y relampaguea.

 $\Box$  Presione  $\Box$  nuevamente.

La lectura medida es rescatada.

# **Selección directa de la lectura medida desde el conjunto de medición**

**EXECUTE:** Presione nuevamente.

El índice (posición del conjunto de medición) de la lectura medida seleccionada de último aparece.

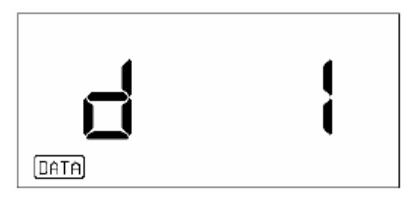

- ← Con **A** $\bullet$  seleccione el índice de la lectura medida que usted desea mostrar.
- **Exercise** Presione **MoDE**

La lectura medida seleccionada aparece.

Presione MODE nuevamente.

El índice de la lectura medida seleccionada de último aparecerá.

# **Mostrando la desviación estándar**

- **EXECUTE:** Presione nuevamente.
- La desviación estándar absoluta es mostrada:

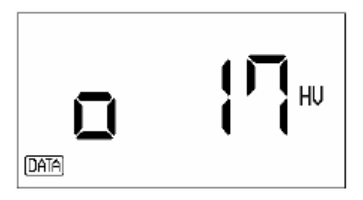

Si usted presiona  $\bigcirc$  ó  $\bigcirc$ , la desviación estándar relativa es mostrada en por ciento:

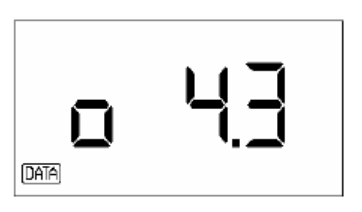

— Usando  $\textcircled{}$  ó  $\textcircled{}$  usted puede cambiar entre ambas pantallas.

## **Mostrando el rango.**

- **EXECUTE:** Presione nuevamente.
- El rango absoluto se muestra.

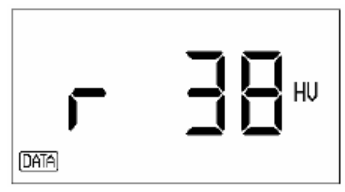

Si usted presiona  $\blacksquare$  ó  $\blacksquare$ , el rango relativo es mostrada en por ciento:

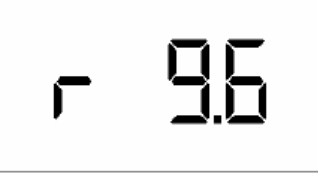

— Usando  $\text{□}$  ó  $\text{□}$  usted puede cambiar entre ambas pantallas.

La información acerca de la desviación estándar y el rango puede ser encontrada en el Capítulo 12.4.

#### **Mirando los escenarios del instrumento**

En los pasos siguientes de esta función, los escenarios del instrumento para la medición son mostrados.

← Presione mone

El valor de calibración es mostrado e.g. para el invariado, La calibración predeterminada en acero sin y bajo aleación.

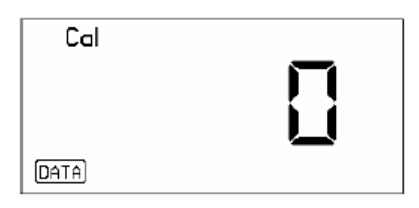

# **Exercise** Presione **MODE**

El tiempo de mora determinado es mostrado:

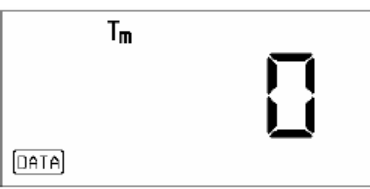

← Presione MODE

El umbral de alarma inferior es mostrado, e.g.

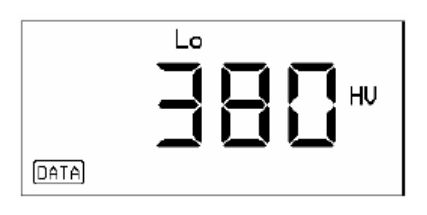

**Exercise Presione** 

El umbral de alarma superior es mostrado, e.g.

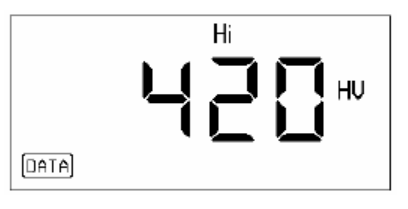

**Exercise** Presione Mode

La carga del probador usada para la medición es mostrada:

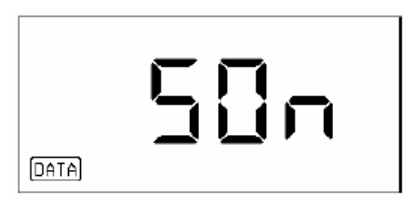

- o 1 kgf: Probador MIC 201 (1 kgf)
- o 5 kgf: Probador MIC 205 (50 kgf)
- o 10 kgf: Probador MIC 2010 (10 kgf)
- Si usted ahora presiona **FIODE** el fichero siguiente, cuyo dato usted desea ver, es mostrado:

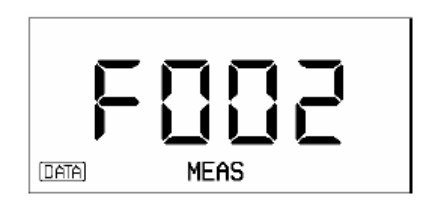

— Si usted desea regresar para el nivel de medición, presione  $\frac{[x \times r]}{[x]}$  o e lleve a cabo otra medición.

#### **Borrando un fichero**

Si es necesario, cierre su conjunto de medición actual.

 $-$  Presione  $\frac{FILE}{MEN}$  y luego  $\frac{FIOE}{MEN}$ .

Seleccione con  $\Box \Box$  el fichero del conjunto de medición que usted desea borrar, e.g:

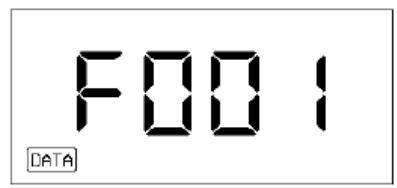

 $-$  Presione  $\boxed{C}$ .

La pantalla relampaguea.

 $\Box$  Presione  $\Box$  nuevamente.

Todos los datos del fichero seleccionado son borrados.

## **Borrando la memoria completa**

- ⎯ Si es necesario, cierre su conjunto de medición actual.
- $-$  Presione  $\overline{\text{RHS}}$ .

Con un registrador de datos activo la siguiente pantalla aparece:

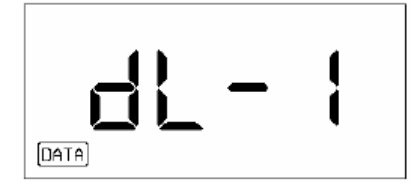

Con una Tarjeta de Memoria insertada, e.g. en la siguiente pantalla aparece:

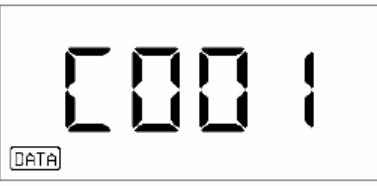

- Presione <sup>Mode</sup> y luego presione la Tecla hasta "ALL.F" aparezca en la pantalla.
- $\Box$  Presione  $\Box$

La pantalla relampaguea.

 $\Box$  Presione  $\Box$  nuevamente.

Todos los datos almacenados son borrados.

#### **Cambiando el número de la Tarjeta de Memoria**

La Tarjeta de Memoria tiene un número el cual también aparece en el reporte impreso. (Por favor diríjase al Capítulo 7.1, página 42).

Usted puede cambiar ese número para identificar Tarjetas de Memoria diferentes. Para hacer esto, la Tarjeta de Memoria debe estar vacía. Por lo tanto cualquier dato quedándose en la Tarjeta debe primeramente ser borrado posibilitando el número para ser cambiado.

⎯ Inserte la Tarjeta de Memoria vacía en la ranura de la tarjeta.

 $-$  Presione  $\frac{FUE}{NEM}$ .

El último número de la tarjeta será almacenado en la pantalla, e.g:

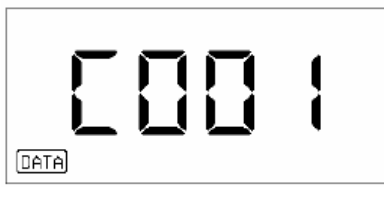

**← Cambie el número de la Tarjeta Memoria usando**  $\Box$ 

La Tarjeta ahora tiene un nuevo número.

#### **Usando la Tarjeta de Memoria como una Tarjeta de Parámetro**

Usted puede usar la Tarjeta de Memoria para el instrumento de ajuste. Para hacer esto, usted requiere una Tarjeta de Memoria vacía donde usted almacenará un cierto escenario del instrumento.

Cuando almacene, usted identifica esa tarjeta como una tarjeta de parámetro. Cuando usted inserte esa tarjeta de parámetro en el MIC 10, los escenarios del instrumento serán automáticamente cargados en el instrumento.

Usted puede cambiar la tarjeta de parámetro en la Tarjeta de Memoria nuevamente borrando los escenarios del instrumento almacenados.

#### **Almacenando parámetros**

- ⎯ Hacer sus escenarios de instrumento, e.g. calibración para otro material, ajuste de umbral y tiempo de mora.
- ⎯ Inserte la Tarjeta Memoria vacía en el MIC 10.
- **The Presione <b>ELE**. Usted aún debe estar en el nivel determinado.

La siguiente indicación relampaguea en la pantalla:

$$
\boxed{\text{P}}\overline{\text{H}}\text{-}\overline{\text{H}}
$$

**Fresione** FILE

La Tarjeta de Memoria es ahora identificada como una tarjeta de parámetro. Sus escenarios activos son almacenados.

⎯ Note la información necesaria para sus escenarios almacenados.

## **Cargando parámetros**

Los escenarios almacenados en la tarjeta de parámetro pueden ser recargados en el MIC 10 en cualquier tiempo.

- ⎯ Cierre su conjunto de medición activa si usted quiere mantener esos datos.
- ⎯ Inserte la tarjeta de parámetro en el MIC 10.

La siguiente pantalla aparece:

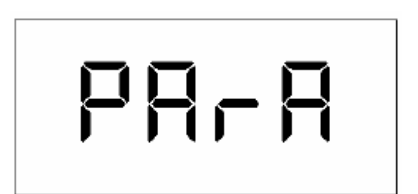

El instrumento carga los escenarios almacenados.

**Atención:** Cuando la tarjeta de parámetro es insertada, el conjunto de medición se cierra y los escenarios del instrumento activo son sobrescritos. Una averiguación de protección no es dada¡.

Usted debería por lo tanto siempre completar su conjunto de medición actual antes de insertar la tarjeta de parámetro si usted quiere salvar los datos.

#### **Borrando parámetros**

Usted puede después borrar los escenarios almacenados y nuevamente usar la tarjeta de parámetro como una Tarjeta de Memoria para almacenar sus conjuntos de medida.

⎯ Complete su actual conjunto de medición si usted quiere salvar los datos.

⎯ Inserte la tarjeta de parámetro en el MIC 10.

Sus escenarios de instrumento son sobrescritos por los escenarios almacenados en la tarjeta.

 $\qquad \qquad \text{Presione} \stackrel{\text{FILE}}{\overline{\text{MEM}}}$ .

La siguiente pantalla aparece:

$$
\boxed{\text{P}}\overline{\text{P}}\overline{\text{P}}\overline{\text{P}}
$$

 $-$  Presione  $\boxed{C}$ .

La pantalla relampaguea.

 $\Box$  Presione  $\Box$  una vez más.

Todos los parámetros almacenados son borrados. El MIC 10 regresa para el nivel de medición.

Esta tarjeta es ahora una tarjeta de memoria vacía nuevamente, i.e. usted puede usarla para almacenar ambos conjuntos de medida y escenarios de instrumento.

## **Uso Paralelo de las Tarjetas de Memoria en el MIC 10 y en el DynaMIC**

Usted puede usar las Tarjetas de Memoria paralelamente para los dos instrumentos sin que los datos se pierdan.

Si usted inserta una tarjeta escrita por el DynaMIC en el MIC 10 o, viceversa, en la tarjeta MIC 10 en el DynaMIC, un mensaje de error E 2.1 es mostrado. La tarjeta no es reorganizada por el instrumento correspondiente y los datos no pueden ser almacenados.

Usted puede borrar el dato almacenado en la tarjeta si usted quiere escribir un nuevo dato en el.

 $\overline{\phantom{a}}$  Presione la llave  $\overline{\mathbb{C}}$ 

La pantalla relampaguea:

 $\equiv$  Presione la llave  $\Box$  una vez más.

Los datos son limpiados. Usted puede escribir nuevos datos en la tarjeta.

# CONFIGURACIÓN 6

El MIC 10 le ofrece varias posibilidades para la configuración del instrumento usando un modo especial. Usted puede compilar el rango de función para el instrumento si usted desea puede:

- o Seleccionar el idioma para el reporte impreso.
- o Seleccionar el tipo de reporte para ser impreso.
- o Inhibir escalas individuales.
- o Seleccionar si la conversión es hecha de acuerdo para el DIN 50 150 o ASTM E 140.
- o Inhibir la variación de calibración,
- o Inhibir los escenarios del tiempo de mora.
- o Inhibir los ajustes para los umbrales de alarma.
- o Ajustar el período del fondo de luz.
- o Inhibir la función del registrador de datos o la tarjeta de memoria.

Procedimiento Básico

- Seleccione el nivel de configuración para simultáneamente presionando  $\boxed{C}$  y  $\boxed{\text{most}}$  cuando el instrumento es apagado.
- $\sim$  Seleccione una por una las funciones diferentes en el nivel de configuración con  $\frac{|\text{cos}|}{|\text{cos}|}$ .
- Lleve a cabo los ajustes de función con  $\Box$  $\Box$
- ⎯ Usted puede reanudar cada función de regreso para el escenario que fue el último almacenado presionando .

Usted puede salir de cualquier función para el nivel de configuración y regresar al nivel de medición presionando  $\left[\frac{E\times IT}{2}\right]$ .

El instrumento es automáticamente desconectado después de 3 minutos si la tecla no se presiona.

Cuando usted está en el nivel de configuración, un símbolo relampaguea en la pantalla.

#### **Seleccionando el idioma para el reporte impreso (Solamente para el MIC 10 DL)**

Usted puede seleccionar el idioma en el cual los datos almacenados son impresos.

Después que usted ha desconectado el modo de configuración, esa función será la primera en aparecer en la pantalla:

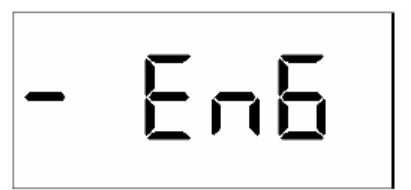

Usted tiene las posibilidades de selección siguiente:

- o **EnG** English
- o **FrA**<br>o dEU
- German<br>Italian
- o **ItAL**

 $\overline{\phantom{a}}$ 

o **ESP** Spanish

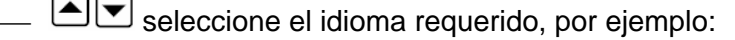

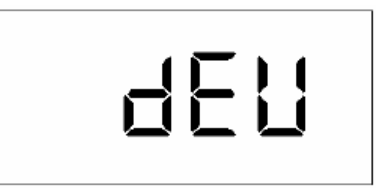

# **Seleccionando el formato del reporte (Solamente para el MIC 10 DL)**

Los datos almacenados pueden ser impresos en seis formatos diferentes. Para mas detalle, por favor lea el Capitulo 7, *Documentación.* 

← Presione **FODE** hasta que la siguiente pantalla aparezca:

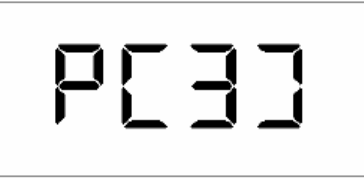

**Usando**  $\textcircled{}$  seleccione uno de los formatos de reporte (1 a 6).

#### **Inhibiendo las escalas de dureza**

Usted puede desconectar las escalas de dureza individuales.

← Presione **MODE** hasta que la escala que desea desconectar aparezca, por ejemplo:

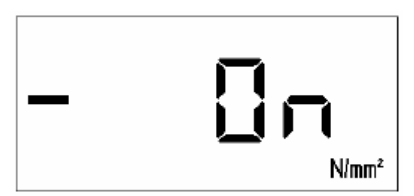

Con  $\text{er}$  determine la escala de dureza seleccionada para apagarla.

Además de la función que inhibe, usted puede seleccionar la resolución cuando use las escalas de dureza HRC y HRB:

- o OFF
- o 0.1
- o 0.5
- o 1

**NOTA:** Por supuesto, una escala de dureza debe permanecer conectada, si usted desconecta todas las escalas entonces el MIC 10 automáticamente conectará la escala HV.

## **DIN 50 150 o ASTM E 140**

Usted puede convertir la dureza en otras escalas de acuerdo a DIN o ASTM E 140.

← Presione **HODE** hasta que la siguiente pantalla aparezca:

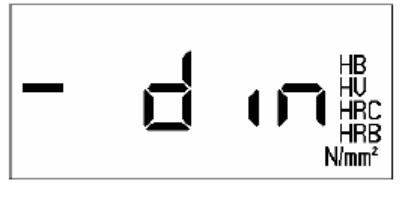

 $\overline{\text{P}}$  Presione  $\textcolor{red}{\blacksquare}\textcolor{blue}{\blacktriangleright}$  si la evaluación es hecha de acuerdo para ASTM E 140:

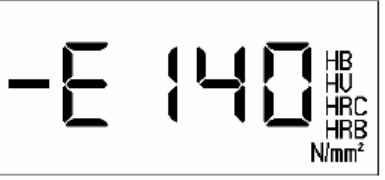

#### **Inhibiendo la variación de calibración**

Usted puede inhibir las variaciones de calibración. Eso es específicamente útil cuando

- o Si usted solamente mide en un tipo de material.
- o Si usted lleva a cabo solamente una calibración usando la tarjeta de parámetro.
- ← Presione **hooe** hasta que la siguiente pantalla aparezca:

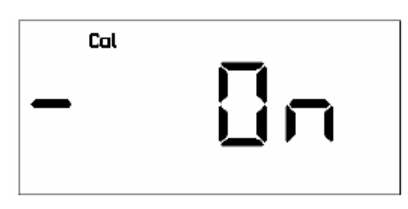

 $\Gamma$  Con  $\Box$  Cambia la función OFF.

La calibración ahora ya no puede ser variada.

# **Inhibiendo el tiempo de mora.**

← Presione **FODE** hasta que la siguiente pantalla aparezca:

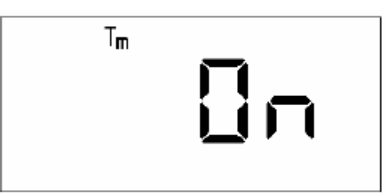

— Usando  $\textcircled{}$   $\textcircled{}$  usted puede cambiar la función OFF.

El tiempo de mora ahora ya no puede ser variado.

# **Inhibiendo los umbrales de alarma**

Cambie el umbral de alarma superior (Hi) e inferior (Lo) pueda ser inhibida.

← Presione **hooe** hasta que la pantalla requerida aparezca:

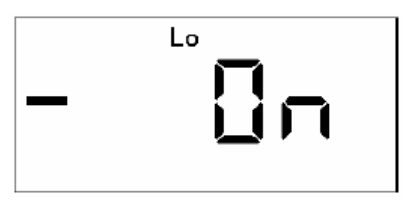

— Usando  $\textcircled{}$   $\textcircled{}$  usted puede cambiar la función OFF.

El umbral de alarma inferior ahora ya no puede ser variado.

## **Ajustando el periodo de tiempo para la iluminación de fondo de la pantalla**

Usted puede seleccionar el tiempo de desconectar la iluminación de fondo de la pantalla, cual es activado después del periodo de poca operación. Un ajuste desde 5 a 60 segundos es posible. Usted puede también colocar una iluminación de fondo permanente.

La iluminación de fondo de la pantalla es activada y desactivada en el conjunto (refiérase al Capítulo 5.1, página 18).

**NOTA:** Operación con la iluminación de fondo reduce la vida útil de las baterías!

Presione **HODE** hasta que la siguiente pantalla aparezca:

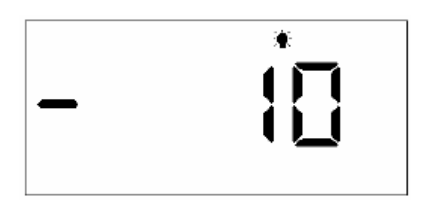

**—** Usando **e** coloque el tiempo requerido.

 $\Box$  Usando  $\Box$  usted coloque la función ON.

Al hacer esto, la iluminación de fondo de la pantalla permanente se coloca, esto significa que la iluminación de fondo ya no es automáticamente desconectada después de un cierto periodo de tiempo.

#### **Desconectando el registrador de datos (Solamente MIC 10 DL)**

Usted puede desconectar el registrador interno de datos del MIC 10 DL si usted no tiene la intención de almacenar mediciones.

← Presione **hood** hasta que la siguiente pantalla aparezca:

$$
-dL-1
$$

**WATE** Usted puede desconectar el registrador de datos con  $\boxed{\triangleleft}$ .

Desconectando la Tarjeta de Memoria (Solamente MIC 10 DL)

Si la operación con la Tarjeta de Memoria no es requerida entonces puede ser desconectada.

← Presione **FODE** hasta que la siguiente pantalla aparezca:

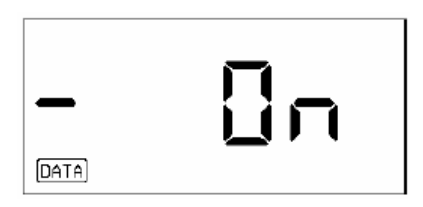

**Usando ■** usted puede desconectar el registrador de datos.

**NOTA:** Usted puede usar el registrador de datos y la Tarjeta de Memoria independientemente. No obstante esto también es posible para desconectar solamente una de ambas opciones.

# DOCUMENTACIÓN 7

#### **7.1 Impresión de datos**

En conexión con una impresora con interfase serie, (ejemplo EPSON serie FX), el MIC 10 DL le ofrece la posibilidad de imprimir fuera del ajuste almacenado y los datos de medición incluyendo datos estadísticos.

Además usted puede imprimir todo el conjunto de mediciones, el contenido completo del registrador de datos o la tarjeta de memoria o simplemente un conjunto de mediciones. Usted puede seleccionar diferentes formatos de reporte, así como diversos idiomas.

Usted requiere:

- o Una impresora con interfase serie RS 232.
- o Un cable de datos TGDL/PC para conectar el MIC 10 DL a la impresora.

#### **Preparando la impresora**

⎯ Conecte la impresora al MIC 10 DL a través de la interfase de serie.

La transferencia de datos es hecha en el siguiente formato fijo de datos para lo cual usted también debe colocar su impresora conectada:

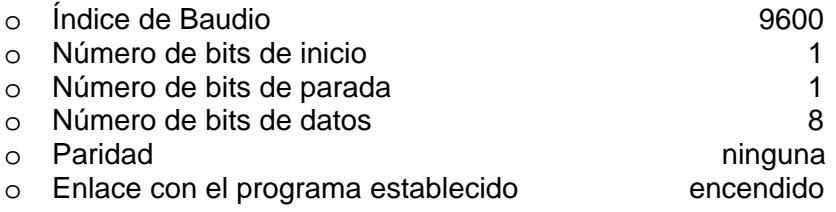

**NOTA:** Para más información sobre como establecer la transferencia de parámetros, puede leer el manual de operaciones de su impresora.

#### **Imprimiendo todos los archivos**

 $-$  Pulse  $\frac{FILE}{MEM}$ 

La pantalla para el activo registrador de datos (dL-1) o la tarjeta de memoria si es insertada aparece.

— Si el registrador de datos está apagado (dL-0), usted puede activarlo con  $\Box$  $\Box$ 

— Pulse <sup>MODE</sup> y después use la tecla **■** hasta que "ALL.F" aparezca en la pantalla.

 $-$  Pulse  $\frac{FIE}{NEN}$ .

El siguiente mensaje aparece en la pantalla:

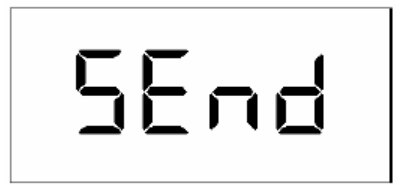

**EXER** Otra vez.

Todos los datos son impresos desde el registrador de datos o desde la tarjeta de memoria.

El formato y el idioma de la impresión depende de la programación hecha en el nivel de configuración del MIC 10 DL (puede ver las siguientes páginas).

## **Imprimiendo un solo archivo**

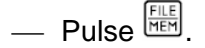

La pantalla para el activo registrador de datos (dL-1) o la tarjeta de memoria si es insertada aparece.

— Si el registrador de datos está apagado (dL-0), usted puede activarlo con  $\Box$  $\Box$ 

 $\sum_{\text{Pulse}}$   $\frac{FILE}{NEM}$  otra vez.

El número del archivo que fue almacenado por última vez aparecerá.

Con  $\text{C}$  seleccione el número del archivo que usted desea imprimir.

 $P_{\text{II}}$ lse  $\frac{F_{\text{II}}}{F_{\text{I}}F_{\text{II}}}$ 

El siguiente mensaje se muestra:

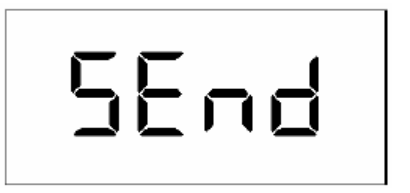

 $\equiv$  Presione  $\frac{FILE}{MEN}$  otra vez.

Los datos seleccionados serán impresos.

El formato y el idioma de la impresión depende de la programación hecha en el nivel de configuración del MIC 10 (puede ver las siguientes páginas).

## **Seleccionando el idioma del reporte**

Usted puede seleccionar el lenguaje en el cual el reporte será impreso:

- o Ingles (predeterminado)
- o Francés
- o Alemán
- o Italiano
- o Español

La selección es hecha en el nivel de configuración. Proceda como se describe en el Capitulo 6 *Configuración*, páginas 36.

#### **Seleccionando el formato de reporte**

Usted puede seleccionar unos de los cinco formatos preprogramados en los que el reporte puede ser impreso.

Los siguientes están diferenciados:

- o Impresión completa (datos ajustados, datos estadísticos, lecturas simples)
- o Impresión completa en formato DIN A4 con encabezamiento de datos e información adicional.
- o Impresión pequeña (datos ajustados, datos estadísticos)
- o Una lista (con la impresión completa de la memoria: número del conjunto de medición con una lectura promedio)

Un conjunto de medición puede ser impreso completamente o en un pequeño formato, la memoria completa así como la lista con los conjuntos de medidas en mayor o menor formato.

En las siguientes páginas se detalla la impresión de los diferentes formatos.

La preprogramación se puede hacer en el nivel de configuración del MIC 10, como se describe en el Capitulo 6 *Configuración* páginas 37.

Se pueden seleccionar las siguientes combinaciones con los números del 1 al 5:

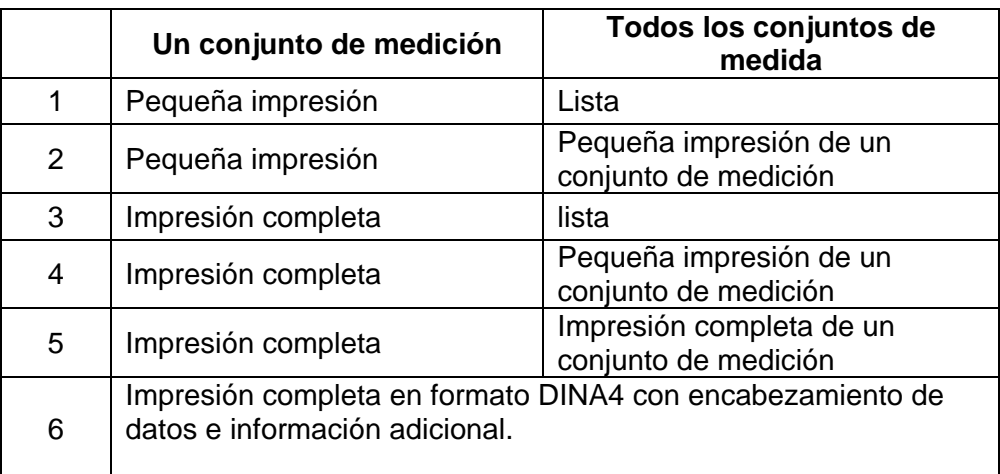

La combinación 3 es usada como predeterminada. La misma significa que usted recibirá una impresión completa cuando imprima un conjunto de medición y una lista cuando imprima el contenido completo de la memoria.

Seleccione el correspondiente número si necesita otra combinación.

#### **Impresión completa de un conjunto de medición**

Una impresión completa contiene los siguientes datos:

- o Encabezamiento con la versión del programa del MIC 10.
- o **Date:** Campo para la entrada de datos.
- o **Data Source** (Fuente de datos): Registrador de datos (DL-1) o tarjeta de memoria (número de Tarjeta de Memoria).
- o **Instrument SN:** Número de serie del MIC 10.
- o **File #:** Número de conjuntos de medidas almacenados.
- o Datos de ajuste: **Cal Value Tm** (dwell time) **Lo Alarm** (umbral bajo de alarma) **Hi Alarm** (umbral superior de alarma)
- o **Probe SN:** Número de serie del probador usada.
- o **Test Load:** Prueba de carga del probador usada.
- o **# of Readings:** Número de lecturas en el conjunto de medición.
- o **Avg. Reading:** El valor medio aritmético de las medidas en el conjunto.
- o **Min. Value:** Menor valor.
- o **Max. Value:** Mayor valor.
- o **Range:** Rango entre el menor y el mayor valor (absoluto y relativo).

------------------------MIC 10 (01.01.00) ------------------------Date:  $\mathbb{R}^2$  $Instrument$  500 Data Source DL-1 F001 File # Cal Value  $\mathbf 0$ Tm  $\circ$ s Lo Alarm OFF Hi Alarm OFF Probe SN 618 Test Load 5 kgf # of Readings  $\overline{\phantom{a}}$ Avg. Value<br>Min. Value 414 HV 405 HV Max. Value 424 HV Range 19 HV 4.6% 10 HV Standard Dev.  $2.3$ 8. Min.Thickness 0.215 mm Readings 412 HV 1 2 424 HV 3 405 HV \* deleted readings + or - out of tolerance

- o **Standard Dev.:** Desviación estándar (absoluta y relativa)
- o **Min. Thickness:** Espesor mínimo del material, tamaño necesario para que la geometría no influya en la medición.
- o **Readings:** Lista de todas las lecturas medidas.
- o **Deleted readings:** Las lecturas borradas del conjunto de medición son marcadas con "\*". Las mismas no son tomadas en cuenta en el cálculo estadístico.
- o **+ or out of tolerance:** Las lecturas exceden o están por debajo del umbral de alarma.

**NOTA:** Información sobre el cálculo de promedio, rangos y desviaciones estándares, así como los espesores mínimos, puede ser encontrada en el Capitulo 12.4 *Información sobre la evaluación estadística.* 

#### **Pequeña impresión del conjunto de medición**

Se extrae de la impresión completa:

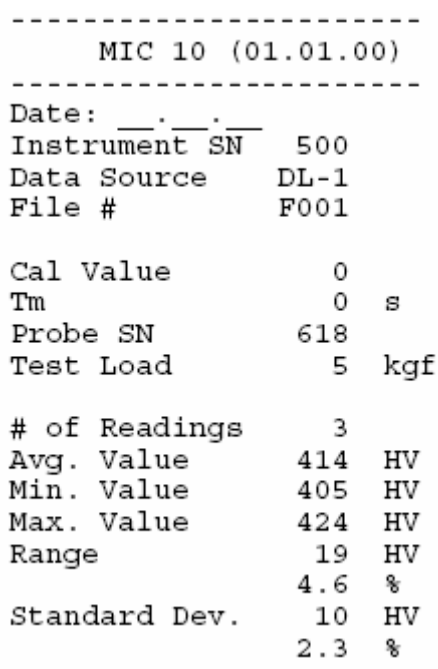

#### **Impresión de todos los conjuntos de medición como una lista**

Todo el conjunto de datos almacenados en el Registrador de Datos o la Tarjeta de Memoria, son impresos con la siguiente información:

- o Encabezamiento con la versión del programa del MIC 10.
- o Fuente de datos
- o Fichero #
- o Número de lecturas
- o Promedio

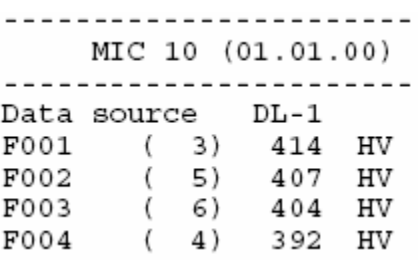

#### **Impresión en formato DIN A4**

La impresión en formato DIN A4, (refiérase a la siguiente página) contiene toda la información de la impresión completa (página 42). Adicionalmente tiene un encabezado y pie de datos que pueden ser llenos por el operador para obtener una información más completa.

## **Encabezado de datos:**

- o Objeto de prueba.
- o Número de orden/dibujo número.
- o Ordenamiento de parte.
- o Material.
- o Condición de tratamiento.
- o Comentarios.

#### **Pie de datos:**

- o Marcando posibilidades de ver si:
	- ( ) la dureza determinada se encontró
	- ( ) la dureza determinada excedida
	- ( ) la dureza determinada no alcanzada
- o Persona que prueba (firma)
- o Fecha

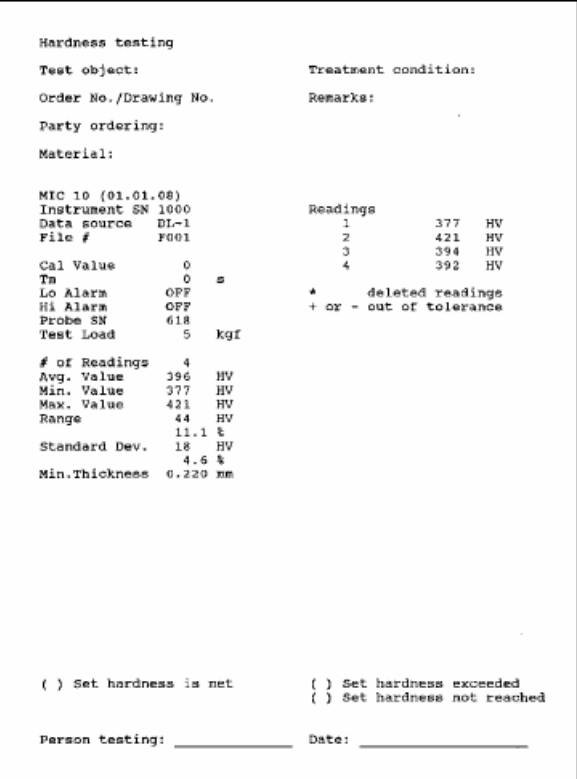

# **7.2 Transferencia de datos con la aplicación del programa UltraDOC**

Usando el programa de aplicación UltraDOC de KrautKramer, usted tiene la posibilidad de transferir la medición almacenada a una computadora, editarlos y luego los procesa allí. Además usted puede controlar de forma remota el MIC 10 desde la PC con este programa.

El programa ofrece la opción de varios dialogo de lenguajes que tienen una interfaz de usuario uniforme de gráficos así como también un editor de texto interno para los diversos lenguajes.

Todos los archivos pueden ser procesados con procesamiento de texto comercialmente disponible o programa DTP.

Se puede encontrar más información sobre el uso de este programa en manual de uso.

Para la transferencia de datos con UltraDOC se necesita:

- o Una computadora compatible con IBM con EGA o VGA tarjeta de gráficos y en ultima instancia una interfase de serie.
- o WINDOWS, versión 3.0 o mayor.
- o Un cable de datos TGDL/PC para conectar el MIC 10 a la impresora.
# **8.1 Cuidados**

#### **Cuidado del instrumento**

Limpie el instrumento y los accesorios con un tejido seco.

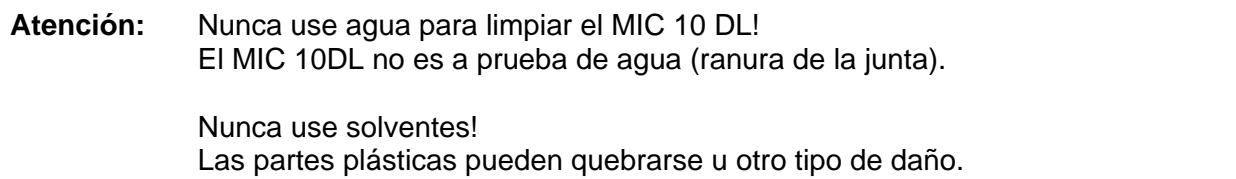

#### **Cuidado de las baterías**

La vida y capacidad de las baterías depende de un correcto uso. Para ello observe las siguientes recomendaciones:

Las baterías deben ser cargadas en los siguientes casos:

- o Antes de usarlas por primera vez.
- o Después de un tiempo de almacenamiento de 3 meses o mayor.
- o Después de frecuentes descargas parciales.

#### **Cargando las baterías.**

Para cargar las NiMH o NiCd baterías use la unidad de carga de baterías MIC 1090 (refiérase al Capitulo 2.3 *Accesorios recomendados*). Con esta unidad, el tiempo de carga es de 1-2.5 horas.

**Atención:** Use solo las baterías recomendadas por nosotros. Cualquier manipulación incorrecta en el cargador o las baterías puede causar peligro de explosión.

**NOTA:** Puede utilizar un cargador de batería comercial disponible. Asegúrese de usar el cargador adecuado para el tipo de batería que esté usando!

### **El tratamiento de las baterías AIMn.**

Debido a que un uso incorrecto de las baterías puede causar daños en el instrumento, debe observar lo siguiente:

⎯ Solo use baterías herméticas!

⎯ Cambie las baterías del instrumento si no piensa usarlas por un largo periodo de tiempo!

**Atención:** Nunca trate de cargar las baterías AIMn (peligro de explosión)!

**NOTA:** Baterías descargadas o defectuosas son clasificadas como desecho especial y debe ser eliminado en conformidad con el reglamento de suministros.

Si es posible siempre use baterías recargables por el bienestar del medio ambiente.

# **8.2 Mantenimiento.**

Básicamente, el mantenimiento del MIC 10 y del probador es gratis.

**Atención:** Cualquier trabajo de reparación, solo puede ser realizado por el personal de servicio autorizado por Krautkramer.

# CHEQUEO DE LAS FUNCIONES Y LA LOCALIZACION DE FALLAS 9

# **9.1 Comprobando el funcionamiento**

# **Chequeo visual del diamante Vickers**

Periódicamente debe chequearse el diamante Vickers bajo un microscopio.

Asegúrese que la forma de pirámide del diamante no esté dañada.

# **Comprobando la exactitud de la medición**

Todas los probadores UCI, son calibrados usando platos de referencia de dureza, los cuales son certificados por el instituto de prueba de materiales "Materialprüfungsanstalt MPA NRW" con la correspondiente prueba de carga (1 kgf, 5 kgf, 10 kgf). Cada plato de referencia de dureza muestra variaciones naturales que tienen una influencia en los valores de desviaciones medidas al probador correspondiente del valor del plato.

Bajo las condiciones adecuadamente definidas, como es el caso con mediciones usando el soporte experimental MIC 222 en platos de dureza Krautkramer con acoplamiento acústico (adelgazando película de aceite o el acoplante ultrasónico ZG entre la base y el plato de referencia), una desviación de ±3.6 % del promedio de 5 mediciones del valor del plato es todavía permisible (para un máximo rango de 5 % con referencia al promedio).

Desviaciones individuales del valor del plato pueden ocurrir en las mediciones a pulso en dependencia del manejo del probador. Sin embargo, no deberían ir más allá de 5 % del valor del plato para 10 mediciones.

Usted cuidadosamente debería estudiar el manejo del probador y se debería entrenarse en trabajar con el probador llevando a cabo mediciones en los platos de referencia de dureza hasta que usted obtenga lecturas estables.

Repita estas medidas de referencia de tiempo al tiempo y anote el promedio medido para comprobar la exactitud medida de su probador.

Cualquier variación repentina indica un diamante defectuoso o desajuste del probador.

# **9.2 Localización de fallas**

Después de que el MIC 10 ha sido encendido, está funcionando un sistema automático de control. Además el MIC 10, tiene una función que se auto monitorea y está activa mientras está funcionando.

Cuando ocurren errores de operación o sistema, los mismos son indicados por el correspondiente código de error en la pantalla.

Departamento Técnico – Llog, s.a. de c.v. Página 76

**NOTA:** Si no tiene éxito con los procedimientos descritos usted puede inicializar el instrumento, reanudar con los parámetros de fábrica.

- ⎯ Apague el instrumento.
- Mantenga ambos  $\Box$  y  $\Box$  presionado al mismo tiempo mientras enciende el instrumento otras vez con **MODE**.

**Atención:** Todos los cambios o ajustes serán borrados. Los datos almacenados serán salvados.

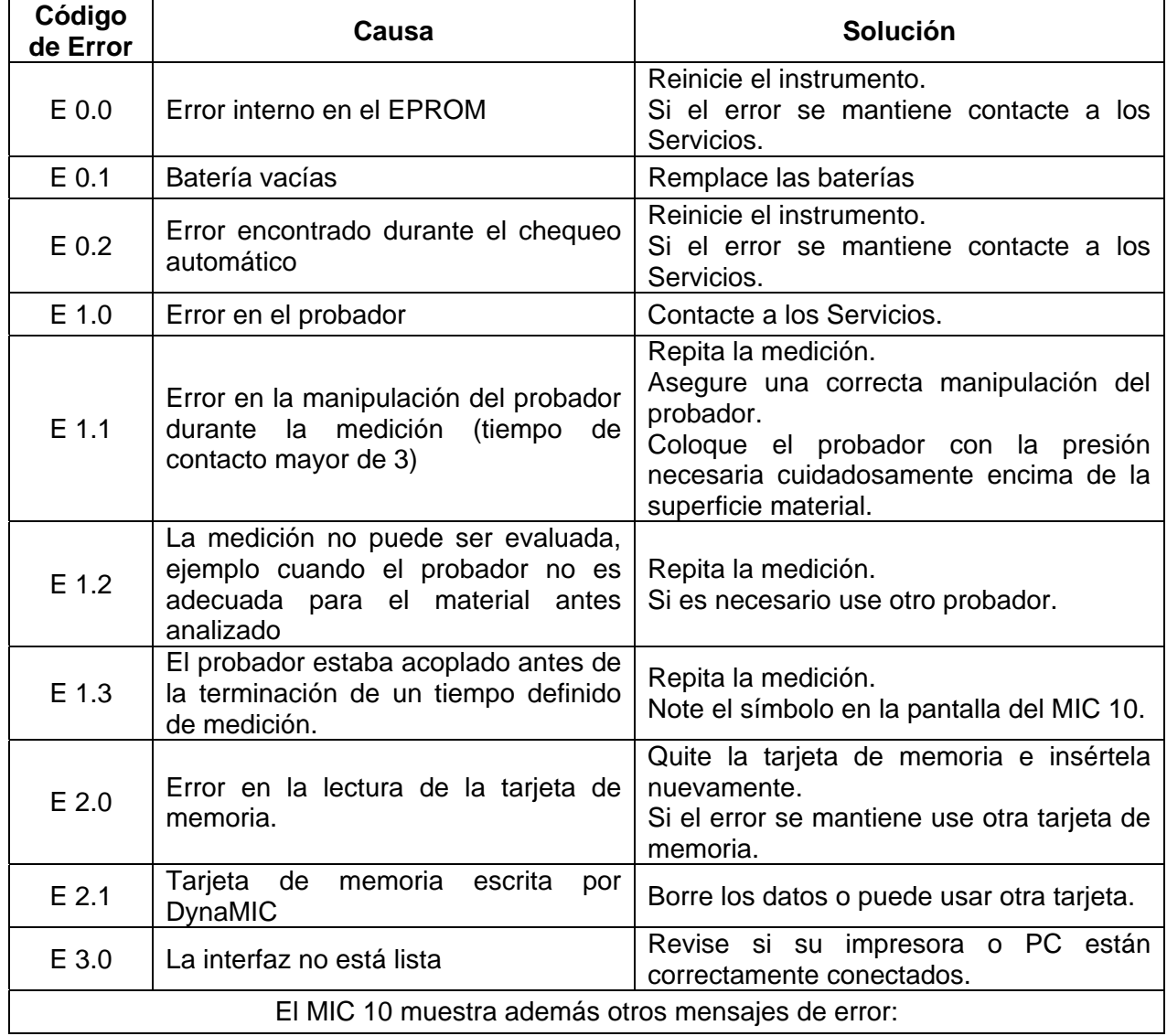

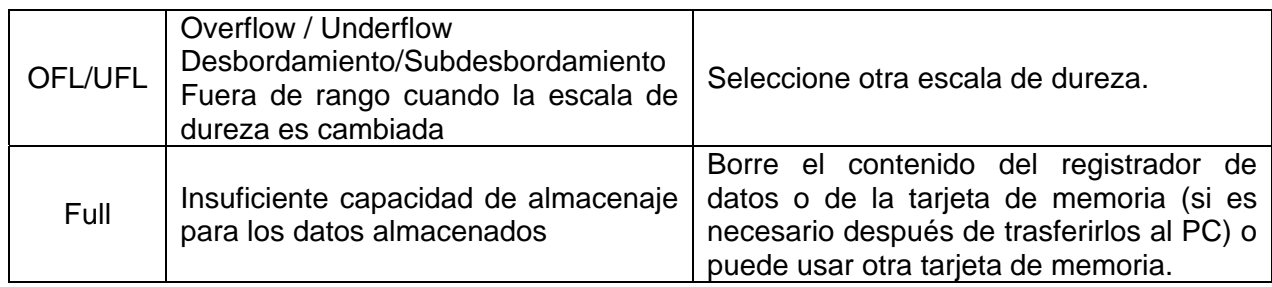

# ESPECIFICACIONES 10

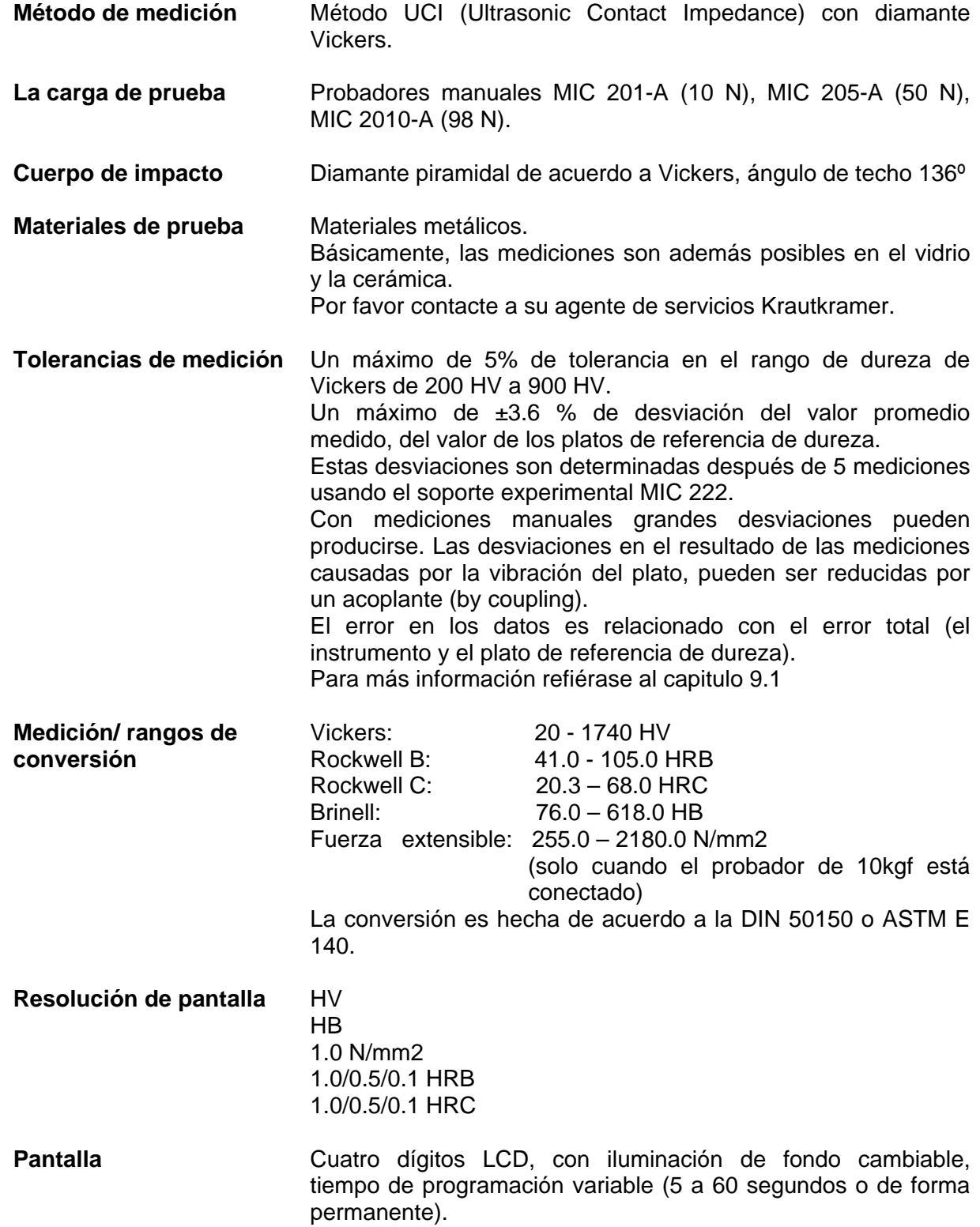

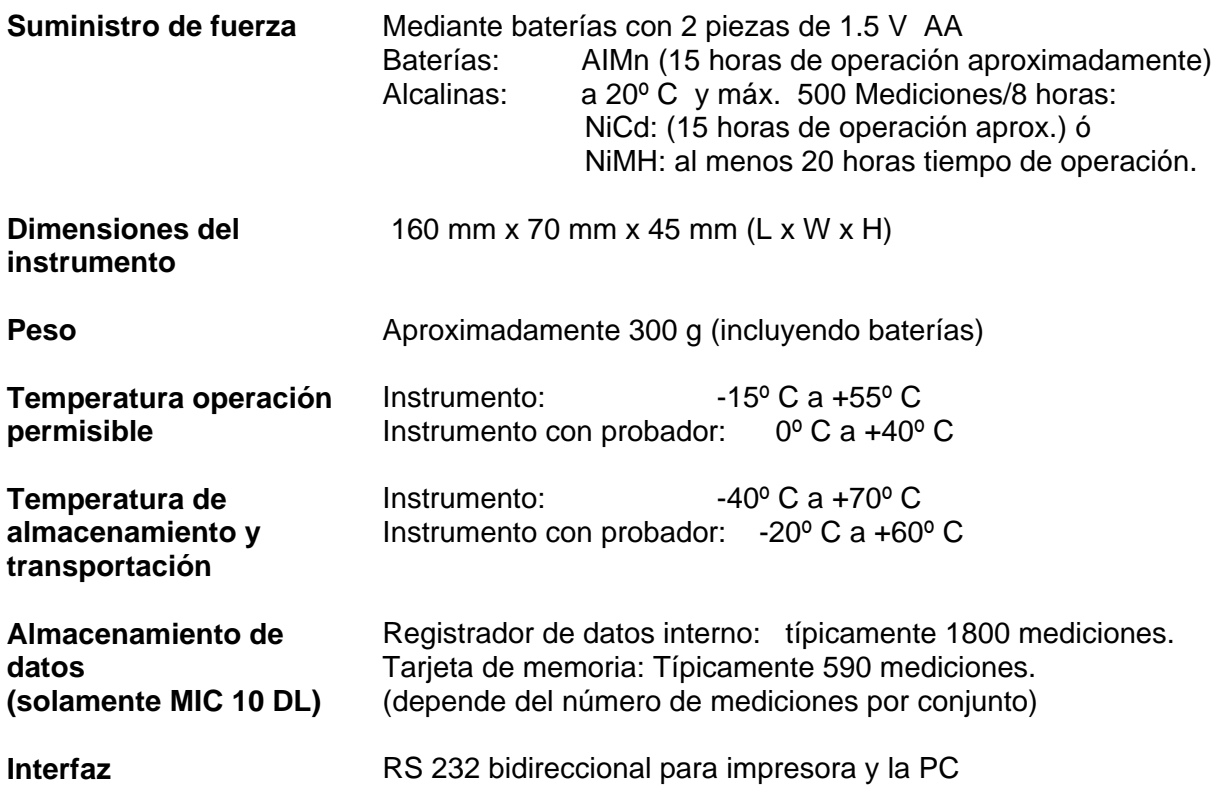

# LA INTERFAZ Y PERIFERICOS (SOLAMENTE DINAMICO DL) 11

# **11.1 Interfaz RS 232**

El MIC 10, tiene una interfase bidireccional RS 232 (Lemo 0), que le permite transferir datos desde el instrumento y los periféricos, ejemplo la impresora o la PC.

Un completo control remoto del MIC 10 DL desde una PC es posible a través del RS 232.

Esquema de los pines

**No PIN del Símbolo Descripción Especificaciones eléctricas Dirección de señal Tipo de señal**  1 GND Tierra | Alimentación 2  $+5$  V  $\begin{array}{|l|}\n\end{array}$  Alimentación de voltaje +5 V ± 5 % Alimentación  $3$  TXD  $\left|\begin{array}{cc} \text{Interfaz de} \\ \text{serie.} \end{array}\right|$ nichaz de **HCMOS** Salida<br>serie, 4 SER ON Interfaz conectada, reconocimiento HCMOS **Entrada** Digital, punto activo bajo. 5 RXD Interfaz de serie, "recibir" | HCMOS | Entrada 6 N.C 7 N.C

# **Formato de datos**

**Nombre** 

La transferencia física de datos a través de la interfase RS232 del MIC 10 es hecha con el siguiente formato fijo de datos.

- o Indice de Baudio 9600
- o Número de bits de inicio 1

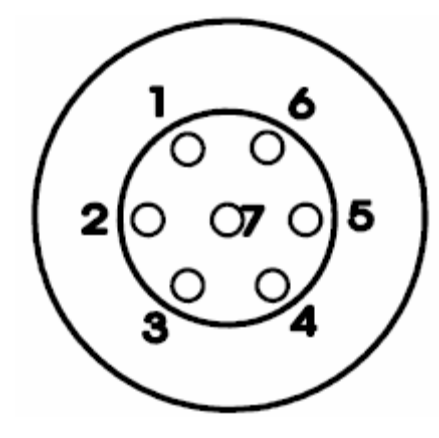

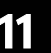

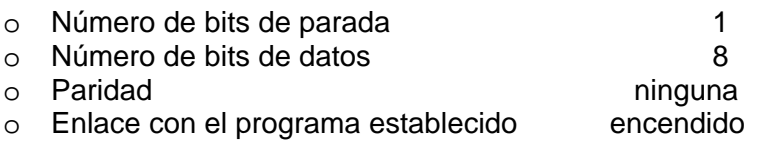

Asegúrese que los parámetros de transferencia de los equipos conectados correspondan con los preestablecidos.

**NOTA:** Mientras los datos son transferidos el interruptor automático del instrumento es desactivado.

#### **11.2 Transferencia de datos a la impresora**

Con el MIC 10 usted tiene la posibilidad de imprimir fuera del ajuste y los datos de medición incluyendo datos estadísticos.

Para ello usted requerirá:

- o Una impresora con interfaz de serie RS 232.
- o Un cable de datos TGDL/PC para conectar el instrumento a la impresora.

Usted puede elegir entre varias opciones. Por favor lea el Capitulo 7.1 *Impresión de Datos*, para más detalles.

#### **11.3 Comunicación de Dato con la Computadora**

Cuando conecte el MIC 10 DL a la PC, usted puede:

- o Controlar de forma remota el instrumento desde la PC.
- o Transferir los conjuntos de medida almacenadas a la PC, editarlas y luego procesarlos allí (usando el software de aplicación UltraDOC, refiérase al Capitulo 7.2 *Transferencia de datos con la aplicación el programa UltraDOC)*

Usted necesita:

- o Una PC con interfase estándar RS 232, ejemplo una IBM compatible PC.
- o Un cable de datos TGDL/PC para conectar el MIC 10 para la PC.
- o La aplicación del software UltraDOC es necesaria.

#### **La operación remota del MIC 10 DL.**

La transferencia de datos desde la PC es hecha por códigos de control remoto. Estos códigos representan instrucciones que describen las funciones individuales del MIC 10. Los códigos son introducidos a través de varias sintaxis por el teclado de la PC conectada.

**NOTA:** El control remoto además puede ser hecho usando el software UltraDOC.

#### **Información general acerca de los comandos de control remoto.**

Todos los comandos de control remoto son iniciados con <ESC> e inician con un código de función que consiste en dos letras. Los comandos son terminados con <CR>.

Estos son los dos tipos de comandos de control remoto.

o Exploración (lectura), del valor o estado de la función del MIC 10 DL con la estructura de comandos:

<ESC><CODE><CR>

o Entrada (setting) de un nuevo valor o estado para la función con la estructura de comandos:

<ESC><CODE><PARAMETER><CR>

Los códigos de función y parámetros pueden ser separados por un espacio o un signo de igualdad. El espacio puede ser usado de cualquier manera sin los parámetros, ejemplo entre el valor numérico y la unidad, entre el signo y el valor numérico o por la estructura del valor numérico.

#### **Ejemplo:**

<ESC>CA= -2000<CR>(Ajustando el valor de calibración) <ESC>HI= 580 HV<CR>(Ajustando el limite superior)

Todos los comandos, incluyendo <ESC> y <CR> no deben contener más de 16 caracteres. Cuando el MIC 10 opera en el modo de eco, él reportará todos los caracteres dentro de la secuencia de comando anterior. Los valores de regreso son terminados por <CR> y <LF>. El carácter del comando iniciador <ESC> es devuelto como "\*" y el carácter del comando final <CR> como un espacio.

Con el modo de eco desactivado, los caracteres recibidos no se devuelven otra vez.

Con un comando erróneo, el retorno del MIC 10 DL es:

"?"<CR><LF>

#### **Secuencia de tiempo de la interfaz (ejemplo recordar el valor activo de cálculo)**

Modo de eco encendido:

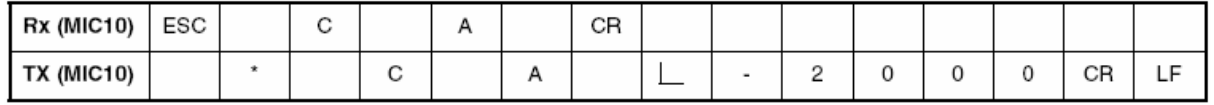

Modo de eco apagado:

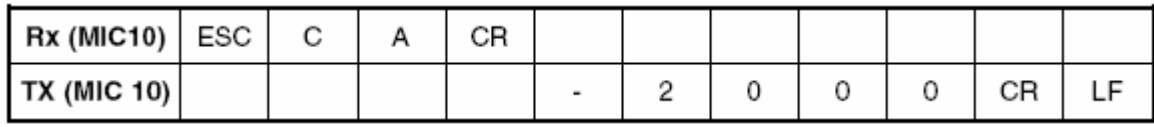

# **Lista de código de la operación remota**

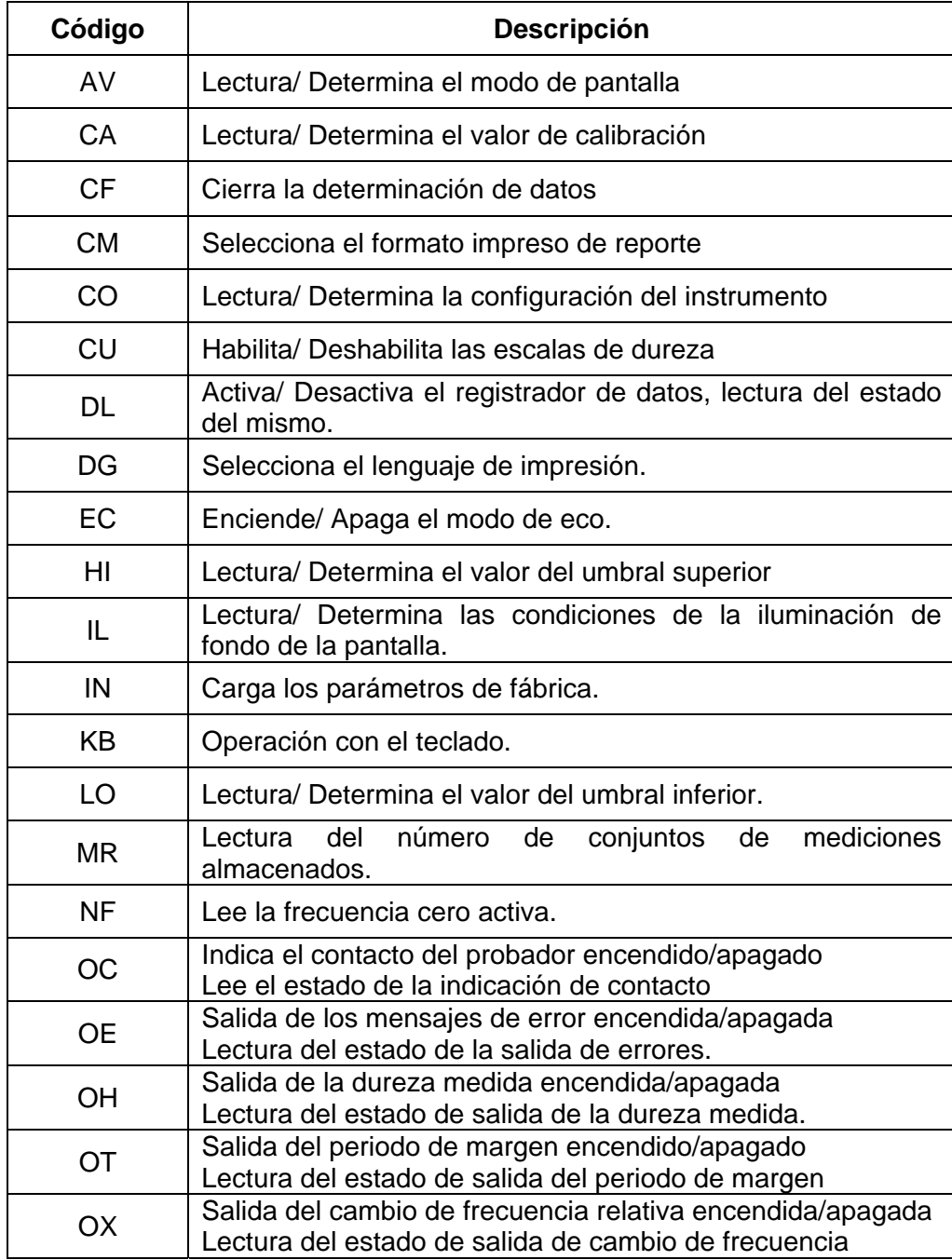

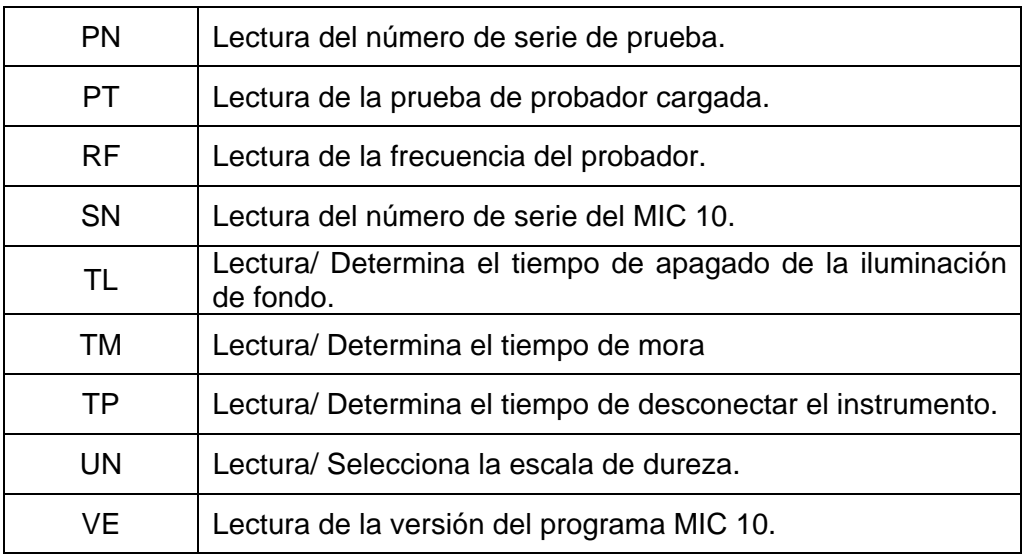

## **Descripción de las funciones individuales.**

A continuación usted podrá encontrar una detallada descripción de cada una de las funciones de control remoto, ordenadas de forma alfabética.

#### **Explicación de los caracteres usados.**

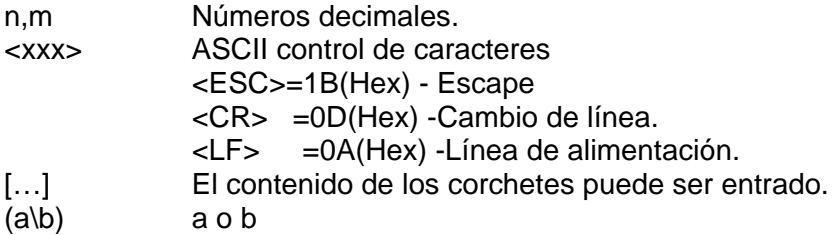

# **AV- Lectura/ Determina el modo de pantalla**

**Sintaxis:** <ESC>AV[0I1]

#### **Descripción:**

Alterna entre mostrar un valor único y una lectura promedio o lea el modo de pantalla activo.

### **Ejemplos:**

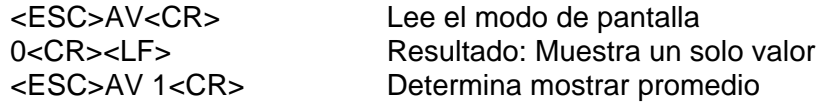

# **CA- Lectura/ Determina el valor de calibración.**

**Sintaxis:** <ESC>CV[[(+I-)] n ]<CR>

#### **Descripción:**

Determina el valor de calibración o lee el valor activo. Rango: -9999 a +9999

#### **Ejemplo:**

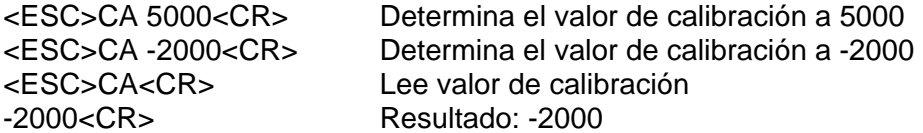

**Atención:** Cuando usted cambie el valor de calibración, el conjunto de mediciones actualmente activo estará terminado de antemano.

## **CF-Cierra el conjunto de datos.**

Sintaxis: <ESC>CF<CR>

#### **Descripción:**

Cierra la determinación de los datos activos.

**Advertencia:** El conjunto de mediciones actual es cerrado.

#### **CM- Selecciona el formato impreso de reporte.**

**Sintaxis:** <ESC>CM [n]<CR>

#### **Descripción:**

Selección del formato para la impresión del reporte. Posibles configuraciones:

- 1 = Reporte simple: Pequeño/Impresión completa: Lista
- 2 = Reporte simple: Pequeño/Impresión completa: Pequeño
- 3 = Reporte simple: Grande/Impresión completa: Lista
- 4 = Reporte simple: Grande/Impresión completa: Pequeño
- 5 = Reporte simple: Grande/Impresión completa: Grande
- $6$  = Formato A4

# **Ejemplos:**

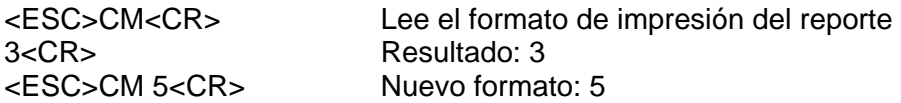

## **CO-Lectura/ Determina la configuración del instrumento.**

**Sintaxis:** <ESC><CO> [n]<CR>

#### **Descripción:**

Leyendo así como se activan y desactivan las diferentes configuraciones del instrumento. Un número de código n es dado como parámetro. Él mismo es calculado de la siguiente manera:

 $n = c(Cal) + 2 \cdot c(tm) + 4 \cdot c(Lo) + 8 \cdot c(Hi) + 16 \cdot c(Logger) + 32 \cdot c(Card) + 128 \cdot c(E140)$ 

Significado de los factores individuales:

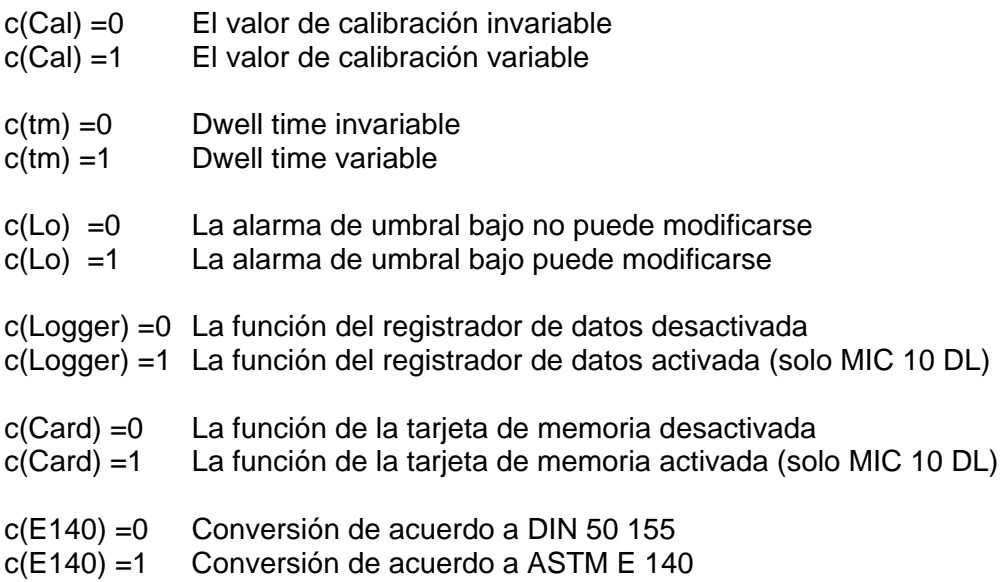

Por ejemplo, para hacer el valor de calibración y desactivar las funciones del registrador de datos y la tarjeta de memoria y seleccionar la conversión de acuerdo a DIN 50 155, el código es: n= 1+2\*0+4\*0+8\*0+16\*0+32\*0+128\*0=1

El comando de control remoto CO sin ningún parámetro resulta en la configuración actual del instrumento con la codificación descrita anteriormente.

Ejemplos:

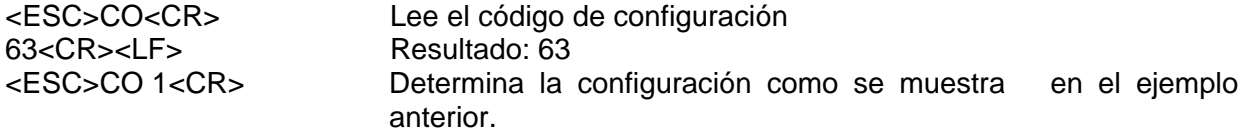

# **CU-Habilita/ Deshabilita las escalas de dureza**

Sintaxis: <ESC>CO [n]<CR>

#### **Descripción:**

Activa y desactiva las escalas de dureza, con escalas Rock - well, definición de la resolución de pantalla.

Un número de código n es dado como parámetro. Él mismo es calculado de la siguiente manera:

n= c(N/mm2) + 4\*c(HB) + 16\*c(HV) + 64\*c(HRC) + 256\*c(HRB)

Significado de los factores individuales:

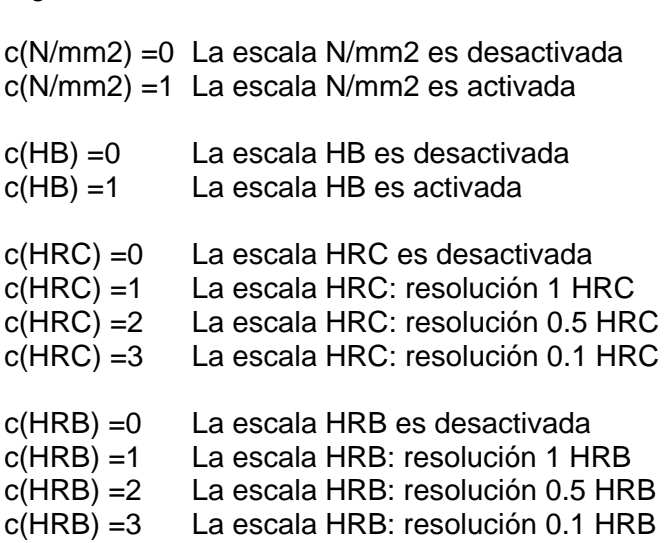

Por ejemplo si solamente HV y HRC deben ser activadas con resolución de 0.1 HRC, entonces: n = 0+4\*0+16\*1+64\*3+256\*0=208

El comando de control remoto CU sin ningún parámetro resulta en el número de código actualmente activo.

#### **Ejemplos:**

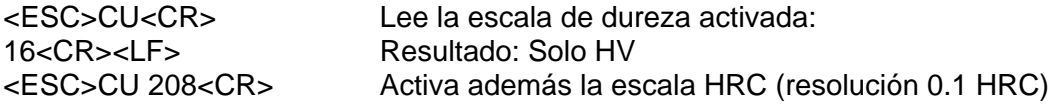

# **DL - Activa/ Desactiva el registrador de datos, lectura del estado del mismo.**

**Sintaxis:** <ESC>DL [ (011) ]<CR>

Activa o desactiva el registrador de datos, o lee el estado del mismo. Solo los valores 0 y 1 están disponibles para las configuraciones (predeterminado 0), la lectura del estado puede resultar en 2(tarjeta de memoria).

#### **Ejemplos:**

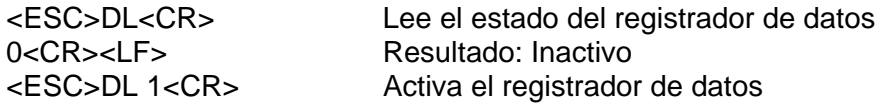

# **DG - Selecciona el idioma del reporte de impresión**

Sintaxis: <ESC>DG [ n ]<CR>

#### **Descripción:**

Selección del idioma del reporte de impresión:

- 0= Alemán
- $1 =$  Ingles
- 2= Francés
- 3= Italiano
- 4= Español
- 5= Usuario definido

En la memoria sin parámetros, el idioma del reporte seleccionado actualmente es devuelto en el mismo código.

#### **Ejemplos:**

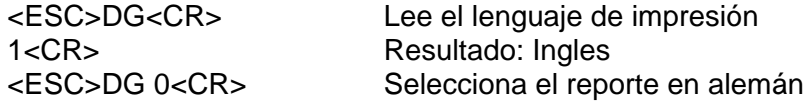

#### **EC-Enciende/ Apaga el modo de eco.**

```
Sintaxis: <ESC>EC [ (011) ]<CR>
```
#### **Descripción:**

Alterna el modo eco en encendido o apagado.

#### **Ejemplos:**

<ESC>EC<CR> Lee modo eco

1<CR><LF> Resultado: Modo eco encendido <ESC>EH 0<CR> Modo eco encendido

# **HI- Lectura/ determina el valor del umbral superior**

#### Sintaxis: <ESC>HI

[ (n[.m] [(HV I HRC I HRB I HB I HS I LH I N/MM2)] I ON I OFF) ]<CR>

#### **Descripción:**

Determina el valor del umbral superior o lee el activo. Si no existe una escala de dureza especificada, la escala activa será asumida. Este valor será desactivado cuando se determine OFF, consecuentemente seleccionando ON se activará nuevamente. Este valor es el último que será determinado.

#### **Ejemplos:**

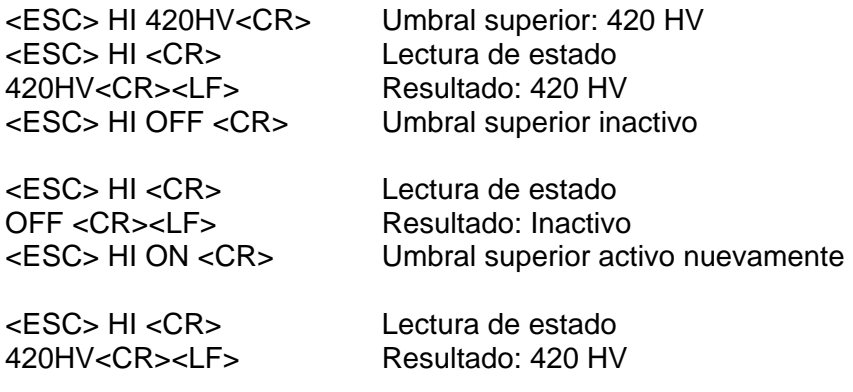

**Atención:** Cuando se determina el umbral superior, el conjunto de medición actualmente activo estará terminado de antemano.

# **IL-Lectura/ Determina las condiciones de la iluminación de fondo de la pantalla.**

**Sintaxis:** <ESC>IL [ (011) ]<CR>

#### **Descripción:**

Lee o determina el estado de la luces de fondo (vea además código TL).

#### **Ejemplo:**

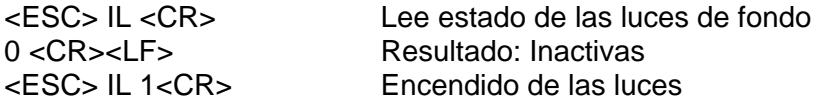

#### **IN-Inicialización.**

Sintaxis: <esC>IN<CR>

Los parámetros de fábrica son cargados.

# **Escenarios predeterminados**

A continuación usted podrá encontrar una visión general de los parámetros de fábrica de todas las funciones incluyendo los códigos.

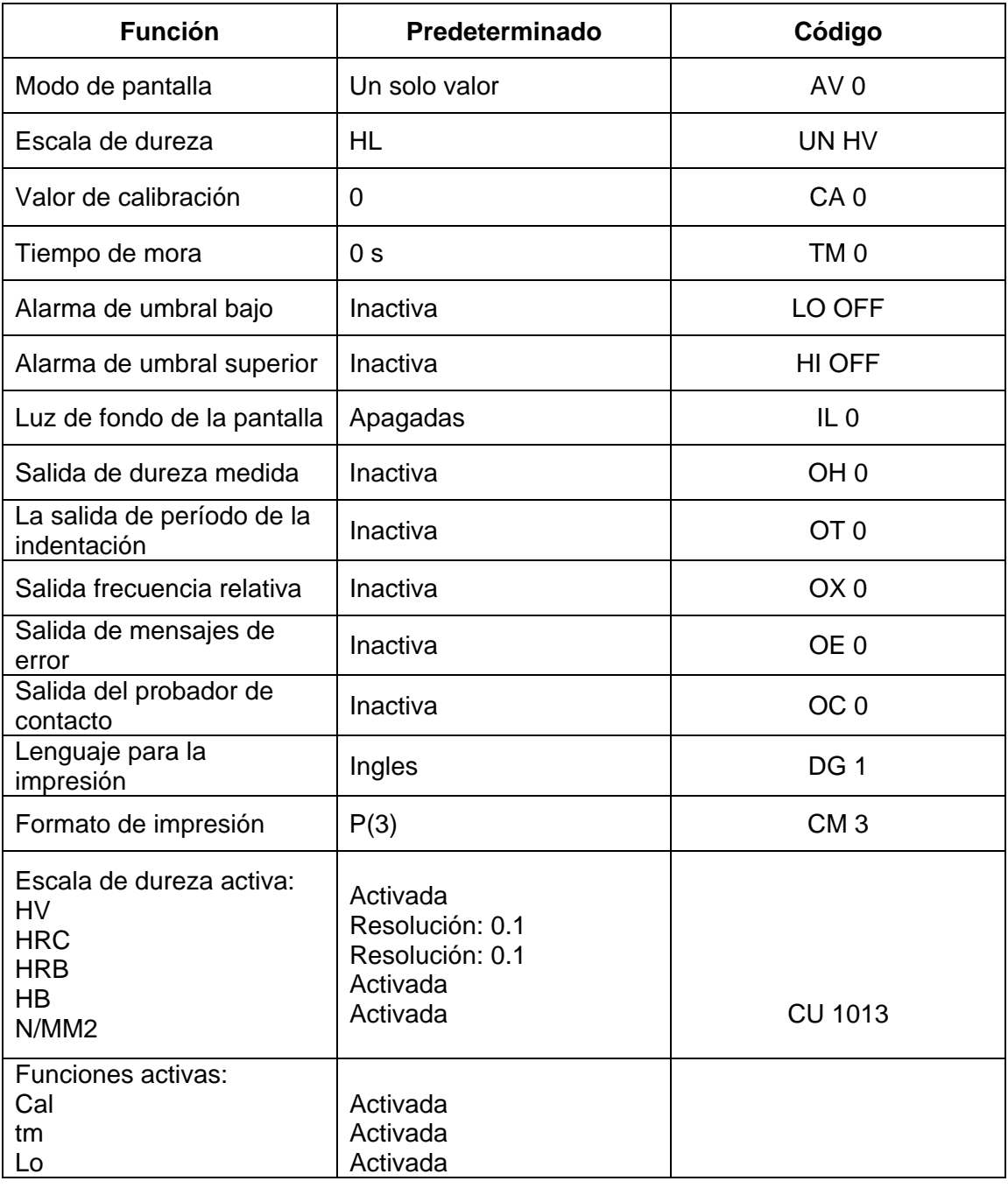

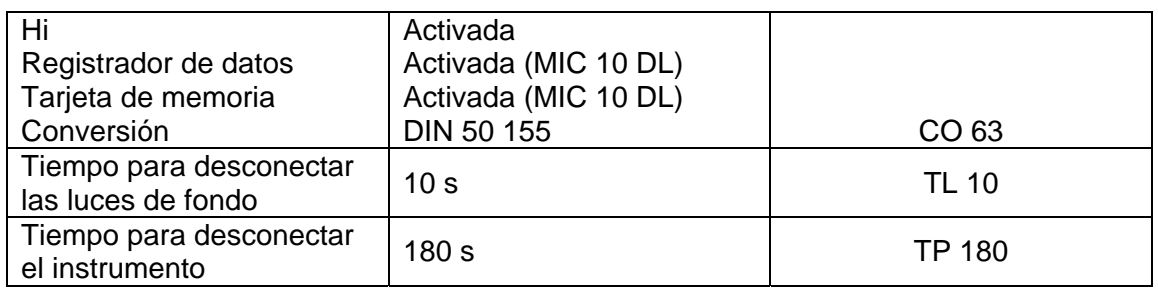

# **KB-Operación con el teclado.**

#### Sintaxis: <ESC>KB

# [ (0 I 1 I EX[IT] I MO[DE] I UP I DO[WN] I C I FI[LE/MEM] I OF[F])]<CR>

#### **Descripción:**

Los códigos de control remoto KB activan las siguientes funciones:

- o Activan o desactivan la operación del instrumento a través del teclado.
- o Indaga si la operación por teclado es activada o desactivada. Con desactivación la respuesta es 0, y 1 si es activada.
- o Opere las teclas de función a través del control remoto. La correspondiente designación de teclas es entrada como parámetro para esto:

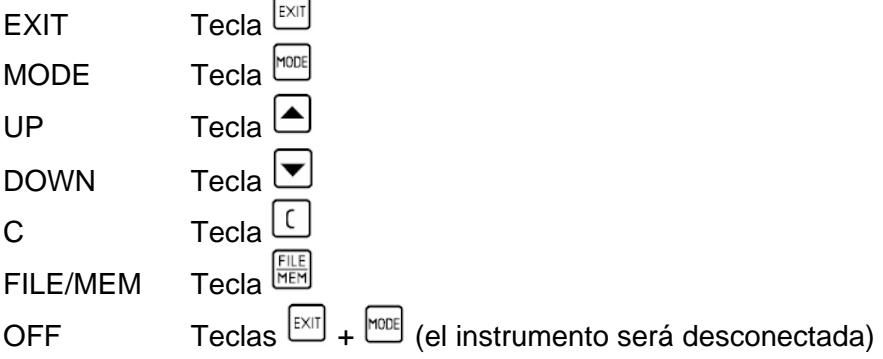

Las dos primeras letras son suficientes para todas las designaciones de teclas.

# **Ejemplos:**

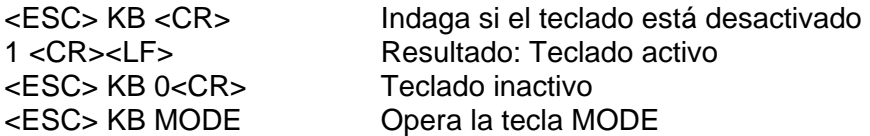

# **LO-Lectura/ Determina el valor del umbral bajo.**

#### Sintaxis: <ESC>LO

[ (n[.m] [(HV I HRC I HRB I HB I N/MM2 I HS I HL)] I ON I OFF) ]<CR>

#### **Descripción:**

Determina el valor del umbral bajo o lee el activo. Si no existe una escala de dureza especificada, la escala activa será asumida. Este valor será desactivado cuando se determine OFF, consecuentemente seleccionando ON se activará nuevamente. Este valor es el último que será determinado.

#### **Ejemplos:**

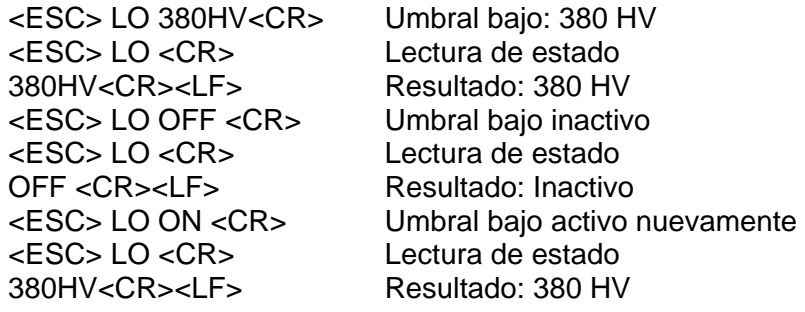

**Atención:** Cuando se determina el umbral bajo, el conjunto de mediciones actualmente activo estará terminado de antemano.

# **MR-Acceso al registrador de datos.**

Sintaxis: <ESC>MR [n]<CR>

#### **Descripción:**

Si un conjunto de mediciones válido es dado como parámetro, el MIC 10 DL emitirá el contenido del mismo en el formato de reporte impreso. Sin ningún parámetro el número del conjunto de mediciones almacenado será devuelto.

#### **Ejemplos:**

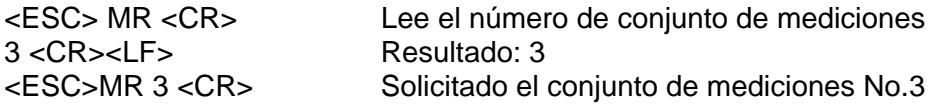

# **NF- Lea la posición actual de la línea base**

Sintaxis: <ESC>NF<CR>

Leyendo la frecuencia de cero instantáneamente válida del probador

#### **Ejemplo:**

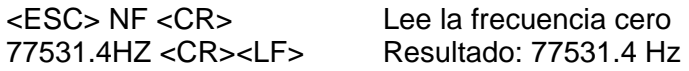

#### **OC- Indica el contacto del probador.**

**Sintaxis:** <ESC>OC[ (011) ]<CR>

#### **Descripción:**

Cambiando la indicación de apagar/encender de contacto del probador por el MIC 10 por la serie de interfaz o por el estado de pantalla de la indicación de contacto. El contacto del probador es indicado por la siguiente salida cuando activa: C<CR><LF>

#### **Ejemplo:**

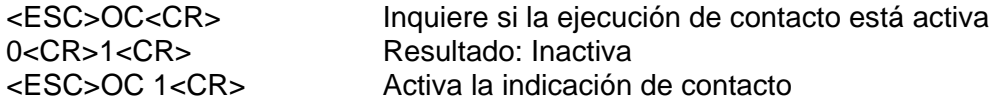

**NOTA:** La última configuración es retenida aún después de que el instrumento es apagado.

#### **OE-Salida de los mensajes de error.**

**Sintaxis:** <ESC>OE [ (011) ]<CR>

#### **Descripción:**

Alterna la activación de salida de los mensajes de error a través de la interfase serie o mostrando el estado activo del mensaje. Cuando la función está activada, cada mensaje de error es mostrado por la interfase serie, e.g.

#### E 1.1<CR><LF>

#### **Ejemplos:**

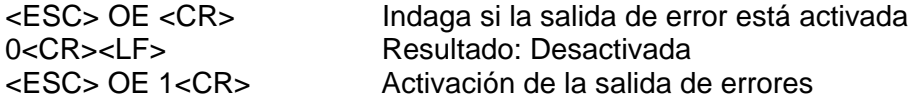

**NOTA:** El último cambio es salvado aún si el instrumento está desconectado.

# **OH-Salida de la dureza medida.**

**Sintaxis:** <ESC>OH  $[$  (011)  $] < CR$ >

#### **Descripción:**

Alterna la activación (encendido/apagado), de la dureza medida o muestra el estado de la salida del valor de dureza. Cuando la función está activada, los datos medidos son transferidos en una escala de dureza seleccionada, por ejemplo:

40.5HRC<CR><LF> 40.7HRC<CR><LF>

#### **Ejemplos:**

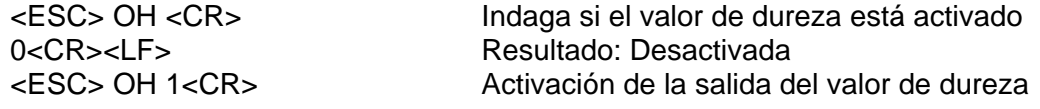

**NOTA:** El último cambio es salvado aun si el instrumento esta desconectado.

#### **OT- Salida del periodo de margen**

**Sintaxis:** <ESC>OT [(011)]<CR>

#### **Descripción:**

Cambiando la salida del margen de periodo encendido/apagado con mediciones libres (tm= 0) o pantalla de estado activo del margen del periodo. Cuando la función es activada el margen de tiempo es mostrado con cada medición, ejemplo:

405HV 0.9S<CR><LF> 398HV 1.2S<CR><LF> (También cuando la salida de la lectura medida es desconectada).

#### **Ejemplos:**

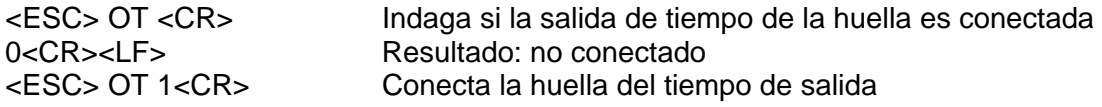

**NOTA:** El último cambio es salvado aun si el instrumento esta desconectado.

#### **OX- La salida de los cambios de frecuencia relativa**

**Sintaxis:** <ESC>OX [(011)]<CR>

Cambiando la salida de los cambios de frecuencia relativa encendido/apagado o pantalla de estado activo de los cambios de frecuencia de indicación. Cuando la función es activada los cambios de frecuencia relativa es mostrado con cada medición, ejemplo:

0.0277612<CR><LF> 0.0277784<CR><LF>

#### **Ejemplos:**

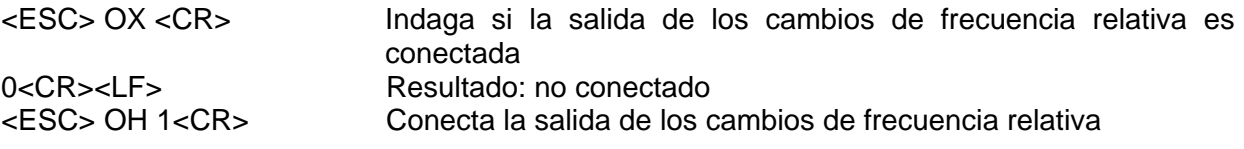

**NOTA:** El último cambio es salvado aún si el instrumento está desconectado.

#### **PN-Lectura del número de serie de prueba**

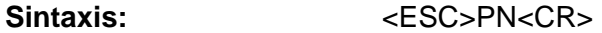

#### **Descripción:**

Lee el número de serie de prueba. Si no ha ninguna prueba conectada, el resultado es 0.

#### **Ejemplo:**

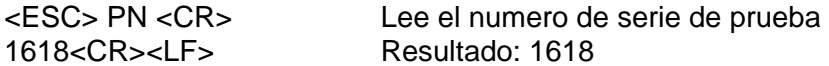

#### **PT-Lectura del tipo de prueba**

Sintaxis: <esC>PT<CR>

#### **Descripción:**

Lee el tipo de prueba conectado. Si no ha ninguna prueba conectada, el resultado es 0.

#### **Ejemplo:**

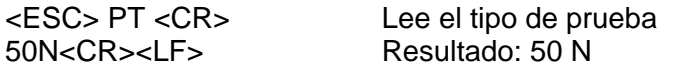

# **RF- Lectura de la frecuencia activa del probador**

#### Sintaxis: <esC>RF<CR>

Lee la frecuencia activa.

#### **Ejemplo:**

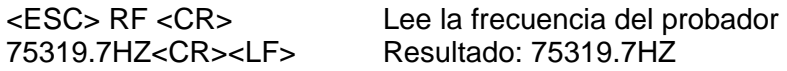

# **SN-Lectura del número de serie del MIC 10**

Sintaxis: <ESC>SN<CR>

#### **Descripción:**

Lee número de serie del instrumento

#### **Ejemplo:**

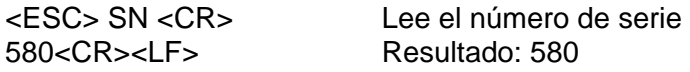

# **TL-Lectura/ Determina el tiempo de apagado de la iluminación de fondo**

Sintaxis: <ESC>TL [ (n I ON) ]<CR>

#### **Descripción:**

Leyendo o configurando el tiempo después del cual la iluminación de fondo es desactivada, si el instrumento no está siendo usado. El rango predeterminado está desde 5s hasta 60s. Si se da como parámetro ON, las luces estarán permanentemente activadas.

#### **Ejemplo:**

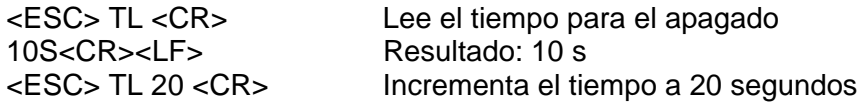

#### **TM-Lectura/ Determina el tiempo de mora**

Sintaxis: <ESC>TM [ n ]<CR>

#### **Descripción:**

Determina el tiempo de medición en segundos o lee el determinado activo. Rango: 0 a 99

**Ejemplos:** 

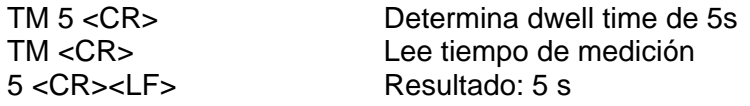

**Atención:** Cuando se cambia el tiempo de mora el conjunto de medición activa será terminado de antemano.

# **TP-Lectura/ Determina el tiempo de apagado del instrumento**

Sintaxis: <ESC>TP [ (n I ON) ]<CR>

#### **Descripción:**

Leyendo o configurando el tiempo después del cual el instrumento es apagado si no está siendo usado. El rango de variación es desde 30s hasta 600s. Si se da como parámetro ON, el instrumento estará permanentemente conectado.

#### **Ejemplo:**

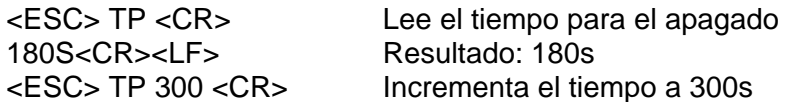

# **UN-Lectura/ Selecciona la escala de dureza**

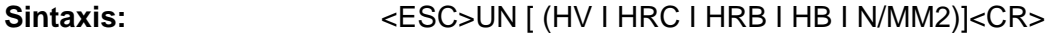

#### **Descripción:**

Selecciona la escala de dureza o muestra la escala activa. La predeterminada es HV

#### **Ejemplos:**

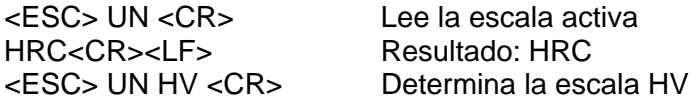

**Atención:** Cuando se cambia la escala de dureza, el conjunto de mediciones actualmente activo estará terminado de antemano.

# **VE-Lectura de la versión del programa DynaMIC**

Sintaxis: <esC>VE<CR>

Lee la versión del programa del instrumento.

# **Ejemplo:**

<ESC> VE <CR> Lee versión del programa No: Resultado: 1.1

# APENDICE 22

# **12.1 El método UCI**

La siguiente sección contiene información útil acerca del método de prueba de dureza del MIC 10.

A distinción de probadores convencionales de dureza de carga bajo Vickers, el MIC 10 no evalúa la huella Vickers microscópicamente pero si electrónicamente de acuerdo para el método UCI.

Esto tiene una ventaja sobre la evaluación visual porque la respetabilidad de los resultados experimentales es asegurada aún cuando las huellas pequeñas sean medidas.

El diamante Vickers es fijado a la punta de una barra redonda de metal. Esta barra de metal es excitada, para su frecuencia resonante de aproximadamente 78 KHz, en oscilaciones longitudinales.

Cuando el diamante Vickers contacta el material, la frecuencia resonante cambia. Este cambio ocurre en relación al tamaño del área de la huella del diamante Vickers. El tamaño, a su vez, es una medición para la dureza del material probado.

Las frecuencias resonantes pueden ser medidas muy exactamente. Es por eso que el método UCI es recomendado para la evaluación de las huellas Vickers, y así la prueba selectiva completa, será más fácil y rápida.

Existen también dos ventajas adicionales:

- o La medición está hecha bajo la carga (ningún deterioro de la medición debido a la elasticidad elástica)
- o La medición de dureza se basa en el área de la huella y no en el largo de las diagonales de la huella.
- o La medición es así menos afectada por la aspereza de la superficie, aún en superficies con acabado de bronce de cañón pueden ser medidos.

Concerniente al método UCI, el valor de medición está también dependiente del módulo de Young del material.

# **12.2 Conversión de valores de dureza**

La conversión de valores de dureza en otras escalas de dureza es solamente posible con ciertas limitaciones. Por consiguiente, a continuación le brindamos información importante que usted debería tener en cuenta.

Los valores de dureza que estaban medidos por métodos diferentes no pueden ser convertidos para cada otro sobre la base de relaciones generalmente aplicables. (Refiérase a DIN 50 150 y ASTM E 140)

Por una parte, la razón para esto puede ser hallada en el hecho de que el comportamiento de penetración del material es determinado por su comportamiento de estrés y cambia la forma de comportamiento. Por otra parte, la forma y material de la huelladel diamante, el tamaño de la marca y por consiguiente el área medida varía con el método de dureza usado.

Por lo tanto, por favor note que la conversión de los valores de dureza ya sea en otras unidades de dureza o unidades de resistencia de tensión pueden ser inexactas o inadmisibles, depende del material, la preparación del material y el acabado de la superficie.

Consecuentemente usted debería hacer las conversiones solo en los casos donde:

- o El método de prueba especificado no pueda ser utilizado, por ejemplo porque el equipo de prueba adecuado no esté habilitado.
- o No sea posible tomar los ejemplos requeridos para el método de prueba especificado.

# **Aspectos especiales del MIC 10**

La conversión de los valores de dureza a otras escalas, las cuales puede seleccionar en el instrumento, es hecha de acuerdo al DIN 50 150 o ASTM E 140. Por lo tanto todas las limitaciones especificadas en ese DIN estándar para la conversión son aplicables.

La extrema cautela es aconsejada al usar la escala Brinell. De ninguna manera el MIC 10 debería ser usado para la medición de materiales con grueso granulado estructurado (ejemplo gris piezas fundidas). Particularmente el material de este tipo exige una medida Brinell.

# **12.3 Preparación del material de prueba**

Para lograr resultados fidedignos y reproducibles de medición, es importante que usted observe la información en la calidad y la preparación del material. Por lo tanto lea la siguiente información:

# **Terminación de la superficie**

La superficie debe estar limpia y libre de aceite, grasa y polvo.

La superficie rugosa del material debe ser pequeña en relación con la profundidad de penetración del diamante Vickers (de 14 a 200 micrómetros). Recomendamos una superficie rugosa de aproximadamente 30% de profundidad de penetración.

⎯ Triture las superficies más ásperas, con la maquina trituradora MIC 1060 (refiérase al Capitulo 2.3).

# **Midiendo pequeñas piezas de pruebas**

Las variaciones distintas de lectura especialmente pueden ocurrir con una masa más abajo de 0.3 kg y un espesor del espécimen de menos de 15 mm si el material de prueba está excitado para la resonancia o las oscilaciones compasivas. Por consiguiente, tales materiales de prueba deben ser fijados a una base sólida, usando una pasta viscosa. Lo mismo se aplica a los platos de referencia de dureza.

El plato delgado debe tener un espesor que corresponde 10 veces la profundidad de penetración del diamante Vickers (vea tabla en la siguiente página)

- **NOTA:** Según el DIN 50133 (la medida de dureza según Vickers) la distancia del centro entre dos huellas vecinas en relación al término medio de la diagonal de la huella deben ser:
	- ⎯ Al menos 3 veces la cantidad para acero, cobre y aleaciones de cobre.
	- ⎯ Al menos 6 veces la cantidad para metales ligeros, pista, estaño y sus aleaciones.

Si dos huellas vecinas cambian en el tamaño luego la diagonal término medio de la huella mayor debe ser usada para el cálculo de las distancias mínimas.

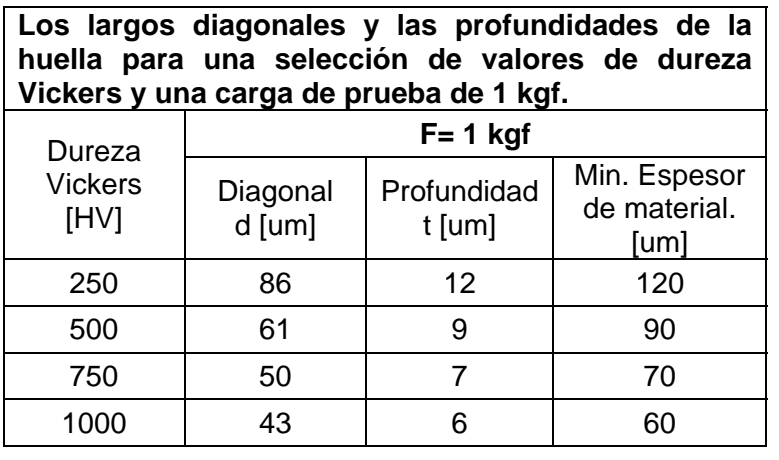

**Los largos diagonales y las profundidades de la huella para una selección de valores de dureza Vickers y una carga de prueba de 5 kgf.** 

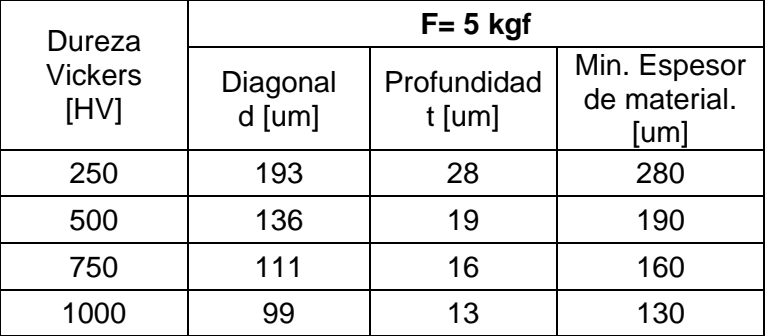

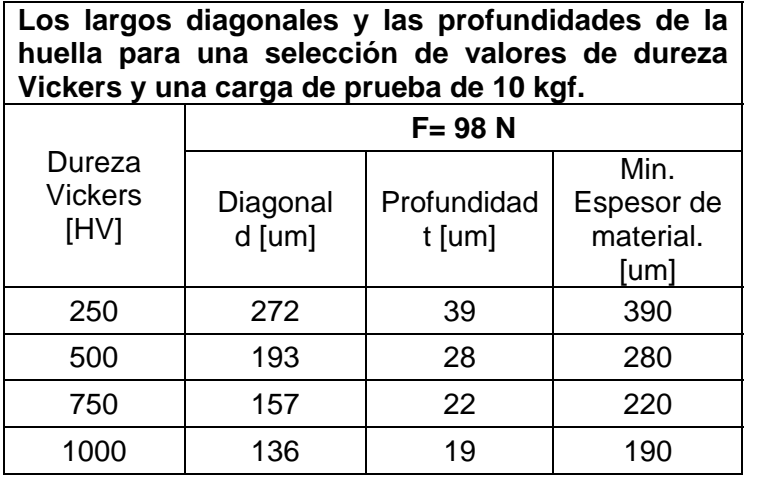

# **12.4 Notas en la evaluación estadística**

El MIC 10 le ofrece la oportunidad de imprimir los siguientes datos estadísticos en el reporte:

- Máximo valor.
- ⎯ Mínimo valor.
- ⎯ Lectura promedio. (es además mostrado)
- Rango absoluto y relativo.
- ⎯ Desviación estándar absoluta y relativa.
- ⎯ Espesor mínimo de material.

Como esta información es impresa ha sido cubierta en el Capitulo 7.1. *Impresión de Datos*. El promedio puede ser mostrado continuamente durante la medición y puede también ser recordado después de terminado el conjunto de medición.

Cada medición tiene una cierta cantidad de inexactitud. En vista a esto los errores de medición consisten en los siguientes errores individuales:

- o La inexactitud básica de medición del método aplicado de prueba.
- o El manejo de los probadores.
- o La preparación del material de prueba (superficie o tratamiento térmico).
- o La homogeneidad del material.
- o Influencias externas (acumulación de polvo, la humedad, temperatura).

La evaluación estadística le ayuda en sus valoraciones de medición y le da más confianza en la decisión de la calidad del material probado. La información más decisiva se deriva de la desviación estándar, este es el mejor indicador de la calidad del conjunto de medición.

El valor promedio de un conjunto de medición es más preciso a medida que usted hace más mediciones. Por otra parte mientras más mediciones usted hace, más pueden salir mal (mediciones erróneas). Es por esto que la diferencia entre el mínimo y máximo valor no es aceptable como un indicador confiable para la evaluación del conjunto de medición el cual supera los 12 puntos medidos.

# **Calculando el dato estadístico**

#### **Valor promedio**

El promedio (AVG) es calculado con la siguiente expresión:

$$
AVG = \frac{(X_1 + X_2 + X_3 + \dots X_n)}{n}
$$

Donde x= mediciones n= número de mediciones

#### **Rango de tolerancia relativo**

El rango de tolerancia relativo (RNG) es calculado como sigue:

$$
RNG[\%] = \frac{(MAX - MIN) \cdot 100}{AVG}
$$

# **Desviación estándar relativa**

La desviación estándar relativa (STD) se calcula de la siguiente forma:

$$
STD[\%] = \frac{S}{AVG} \cdot 100
$$

En el cual S= Desviación estándar (significa error en una sola medición) S es calculada como sigue:

$$
S = \sqrt{\frac{(x_1 - AVG)^2 + (x_2 - AVG)^2 + \dots + (x_n - AVG)^2}{(n-1)}}
$$

#### **Espesor mínimo del material.**

El espesor mínimo del material requerido (diez veces la profundidad de la huella), se calcula de la siguiente manera:

 $d[mm] = 0.62 \times \sqrt{Test load [M]/Average value [HV]}$ 

# **12.5 EC declaración de conformidad.**

Declaramos que el MIC 10 / MIC 10 DL conforme a las siguientes directivas europeas:

- o 89/336EEC Compatibilidad electromagnética.
- o 73/23/EEC, corregido por la directiva 93/68/EEC. Directiva de bajo voltaje

La conformidad del producto mencionado con las reglas de la directiva 89/336EEC es probada por la observancia de las especificaciones modelos.

- o EN 55011, 12/1998 Clase A, Grupo 2 y
- o EN 50082-2, 02/1996.

La conformidad del producto mencionado con las regulaciones de la directiva 73/23/EEC, corregido por la directiva 93/68/EEC es probada por la observancia de las especificaciones de estándares.

- o EN 61010 Parte 1, 03/1994 y
- o EN 61010-1/A2, 05/1996.

## **12.6 Direcciones del Servicio.**

El MIC 10 es hecho con componentes de gran calidad y es producido de acuerdo a los más modernos métodos. Un riguroso chequeo intermedio y un sistema de seguridad de calidad certificaron según la DIN ISO 9001, una calidad óptima de conformidad del instrumento.

Debería no obstante, si existiera cualquier mal funcionamiento, contacte a Krautkramer o Krautkramer-Inc. Service, dando detalles y la descripción del error.

Conserve el empaque del instrumento si es necesario para enviarlo para cualquier reparación posible que no puede ser llevado fuera en la localización.

Si usted tiene alguna pregunta referente a la aplicación, uso, operación o especificaciones de su MIC 10, contacte a su agente local de Krautkramer.
# CAMBIOS 13

Los cambios existentes o las adiciones son descritos en este capítulo.

De lo contrario este capitulo permanece vacío.

# INDICE 24

## **A**

Escenario Acelerado Acumuladores Umbral de alarma Inhibiendo Umbrales de alarma Impresión Escenario Programa de aplicación Valor aritmético promedio ASTM E 140 Desconectar el instrumento automáticamente Valor promedio Mostrando Impresión Mirar

# **B**

Baterías Cuidado Cargando Voltaje de la batería Simbología de la pantalla Bloqueo de funciones

# **C**

Cal Llevando a cabo una calibración Calibración Inhibiendo Restituyendo Valor de calibración Impresión **Condiciones** Prueba de dureza con MIC 10 Conversión de valores de dureza

# **D**

Registrador de datos Simbología de la pantalla Desconectando Conectando Almacenamiento de datos Transferencia de datos

#### PC

Impresora Borrando Algún valor de medición Fichero Ultimo valor medido Lectura medida Memoria Parámetros DIN 50 150 Pantalla Visión general Iluminación de fondo de pantalla Seleccionando periodo de tiempo Escenario Tiempo de mora Inhibiendo Impresión Escenario

# **F**

Ficheros Borrado Impresión Mirar

## **H**

Escala de dureza Conversión Seleccionando

#### **I**

Inicialización Parámetros del instrumento Cargando Mirando

#### **K**

Teclado Visión general

#### **M**

**Material** Manipulación Preparación

Valor máximo Impresión Lectura medida Borrado Mostrar lectura medida Seleccionando Conjunto de medición Borrado Impresión Mirando Medida exacta Memoria Borrando Tarjeta de memoria Como parámetros de tarjeta Bloqueo Cambio de número Desconectando Valor mínimo de espesor Impresión Valor mínimo Impresión Chequeo

#### **N**

Baterías de níquel-cadmio Carga Níckel-metal-hydride cells Carga

### **O**

Niveles de operaciones

## **P**

Parámetro de tarjeta Parámetros Borrado Cargando Impresoras Transferencia de parámetros Imprimiendo Todos los archivos Seleccionando formato Seleccionando el idioma Archivos solos Anexo del probador Cónico Cilíndrico

Probadores Conexión Simbología Manipulación

# **R**

Rango Impresión Códigos remotos Operación remota Formato de reporte Pequeño 7-7 Reporte de impresión **Completo** Formato DIN A4 Lista Seleccionando formato Seleccionando idioma Pequeño RS 232

# **S**

Auto chequeo Número de serie del MIC 10 Impresión Número de serie de los probadores Impresión Direcciones de servicio **Escenarios** Umbrales de alarma Pantalla Iluminación de fondo de la pantalla Tiempo de mora Valor simple de medición Borrado Mostrando Mirando Versión de programa del MIC 10 Impresión Desviación estándar Impresión Evaluación estadística Pantalla de estado Capacidad de Almacenamiento Mediciones almacenadas

## **T**

Prueba de soporte

**Tolerancias** 

# **U**

Método UCI

# **V**

Número de versión del MIC 10 Mirando Versiones del MIC 10

# **W**

Protección de agua

# INSTRUCCIONES DEL MONTAJE, LISTA DE PIEZAS DE REPUESTO 15

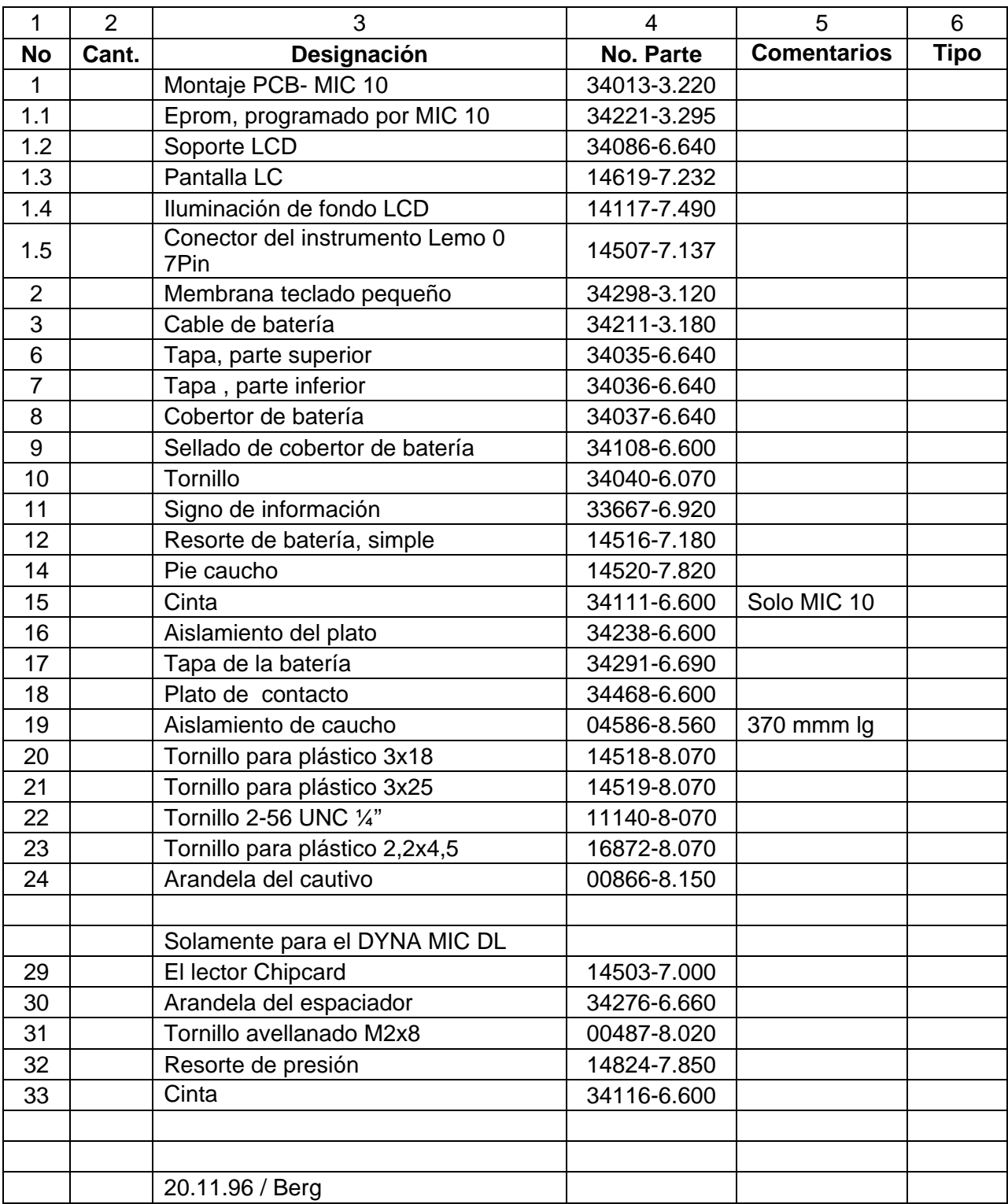

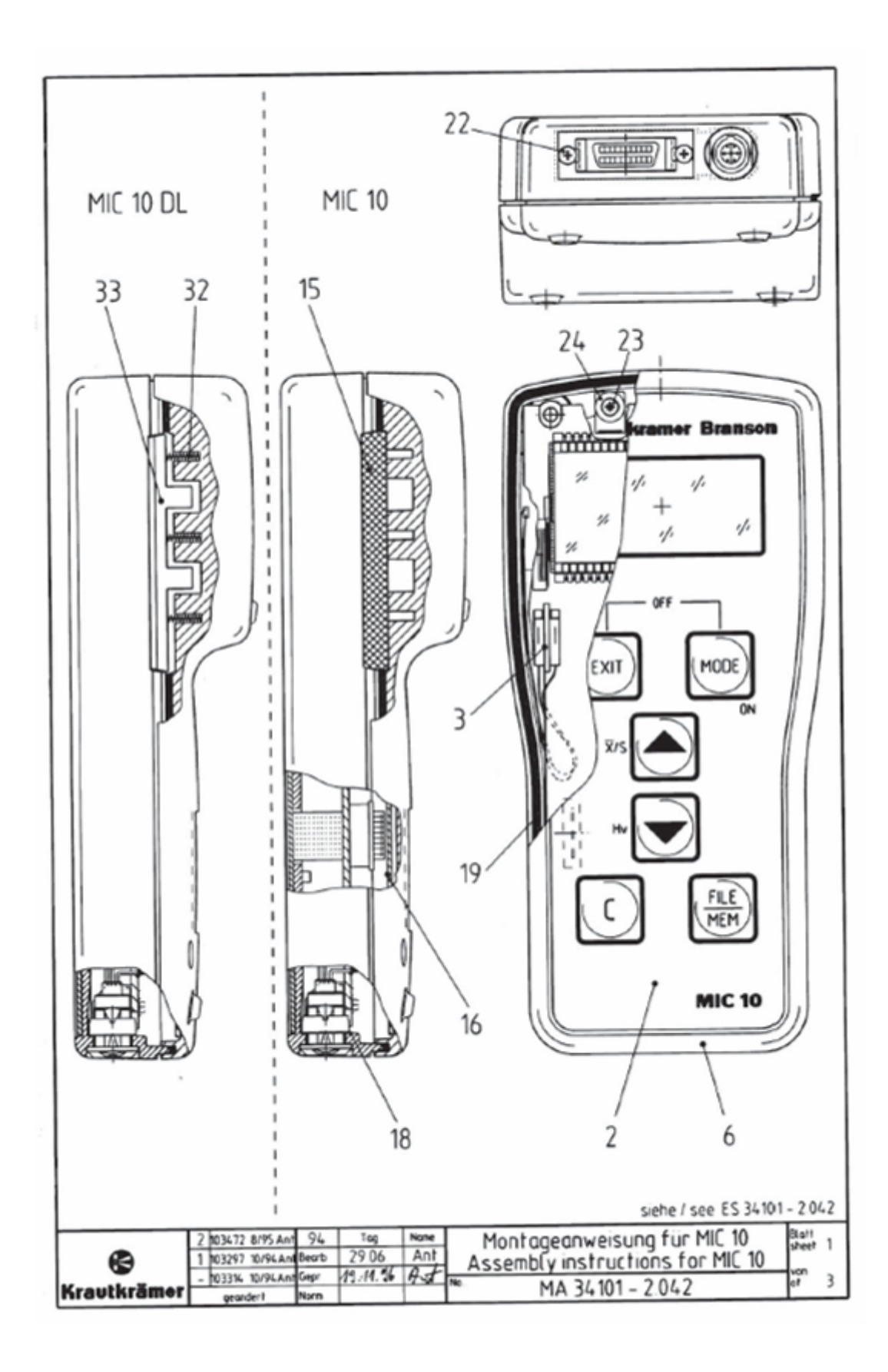

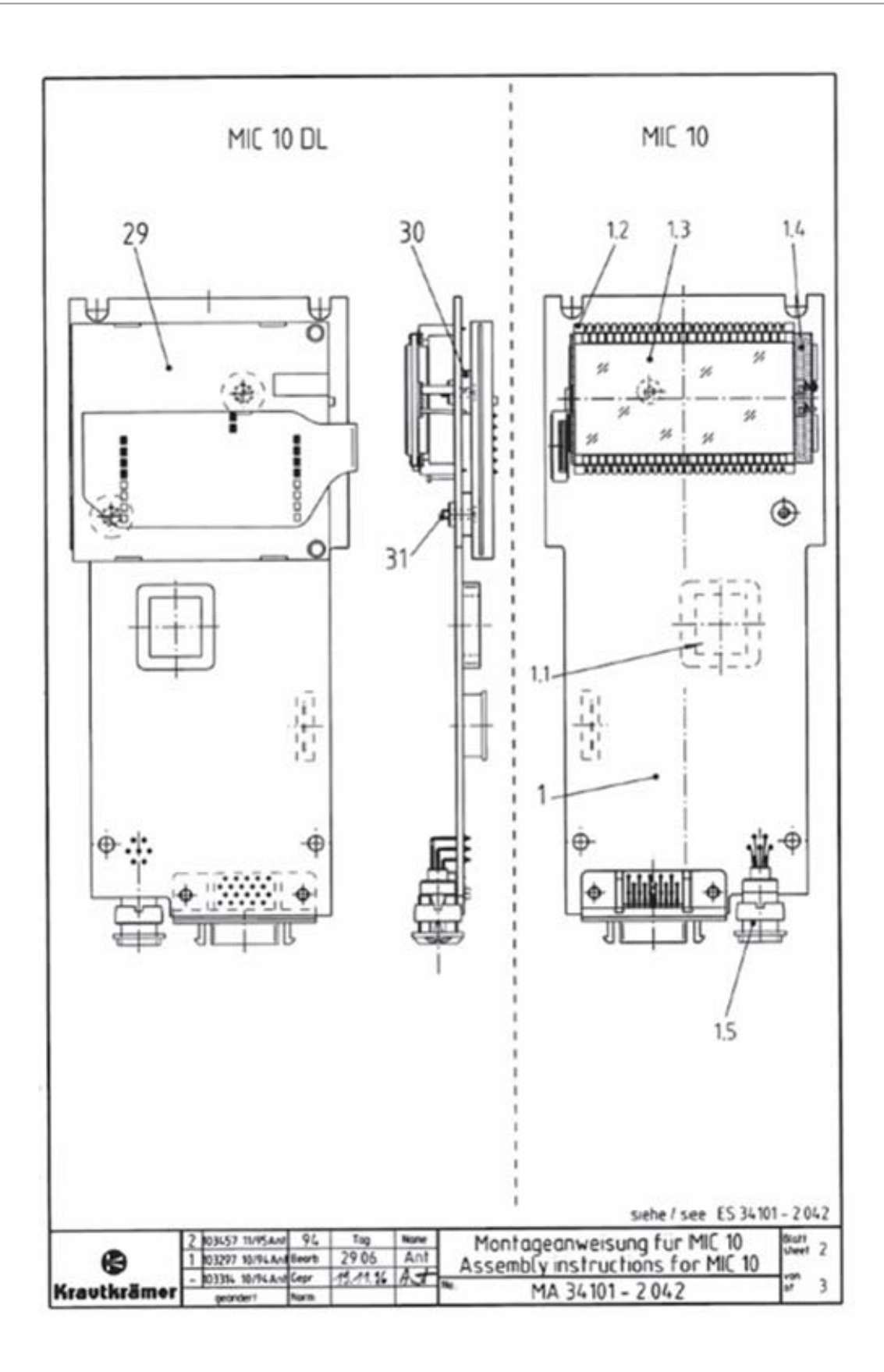

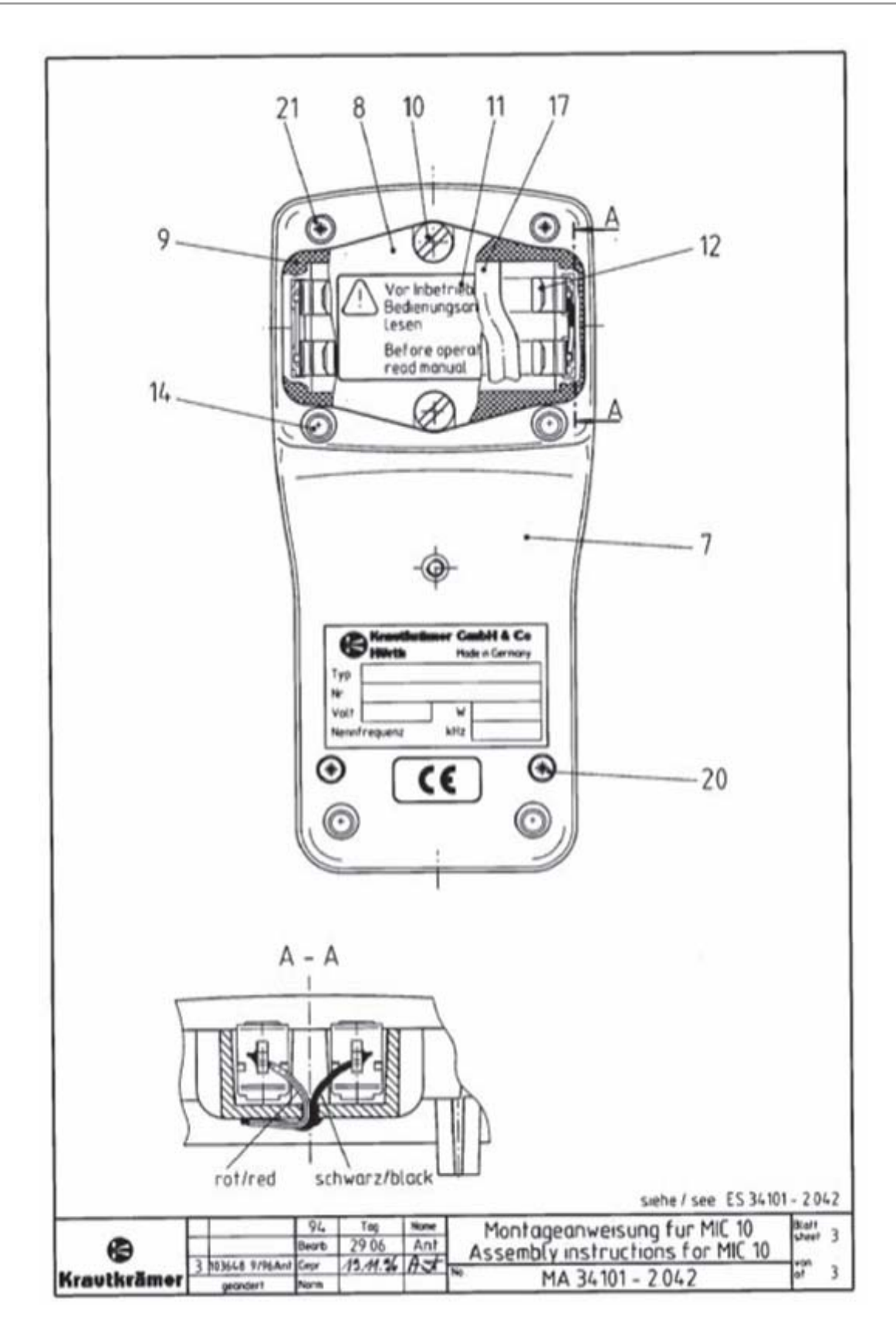